## **Online Searchers and Surfers:** Ready, Set, Search!

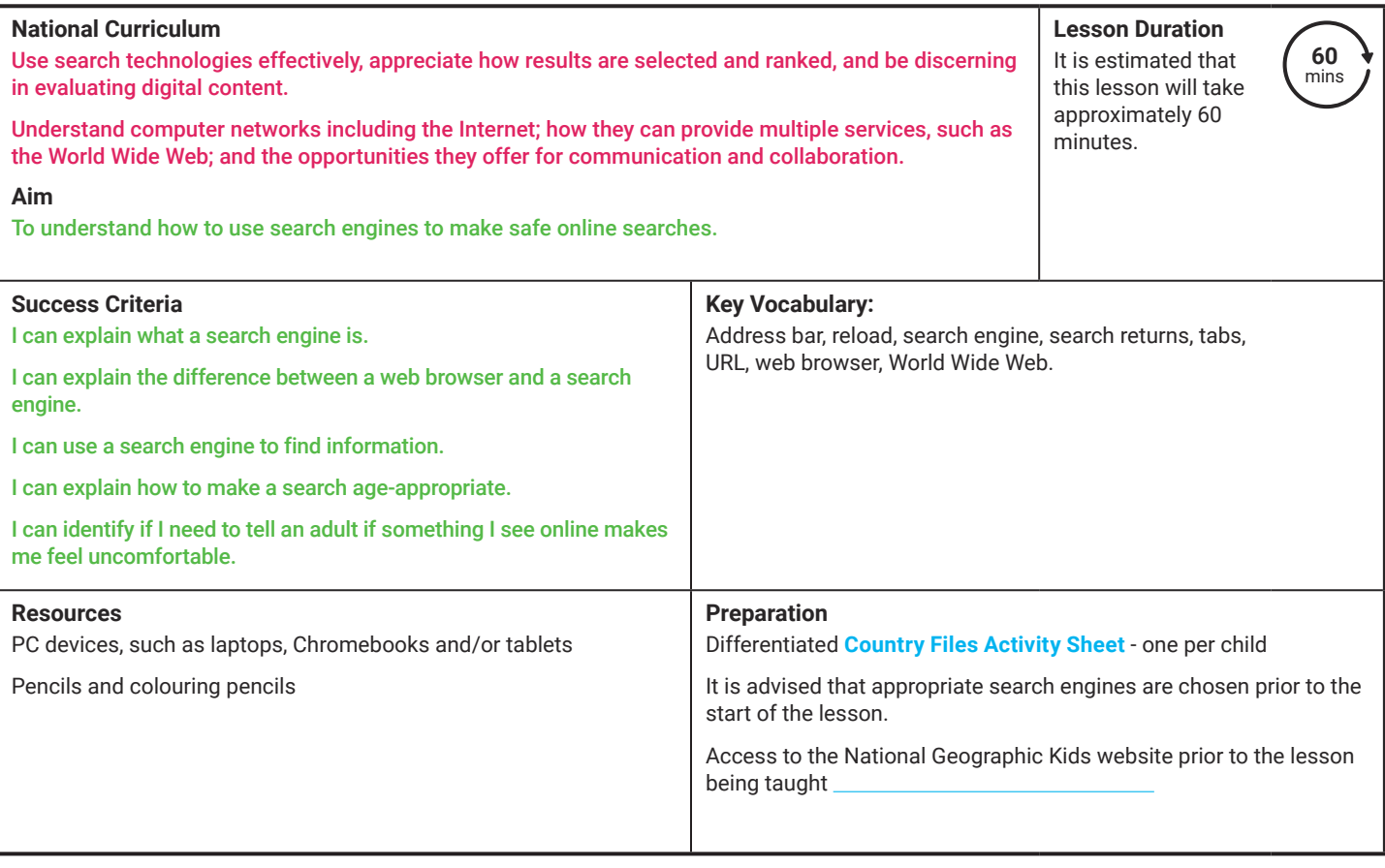

Prior Learning: In the previous lesson, the children will have learnt about how the Internet works and what happens when a search is made, taking into account packets of data and how these packets travel along routes.

#### **Learning Sequence**

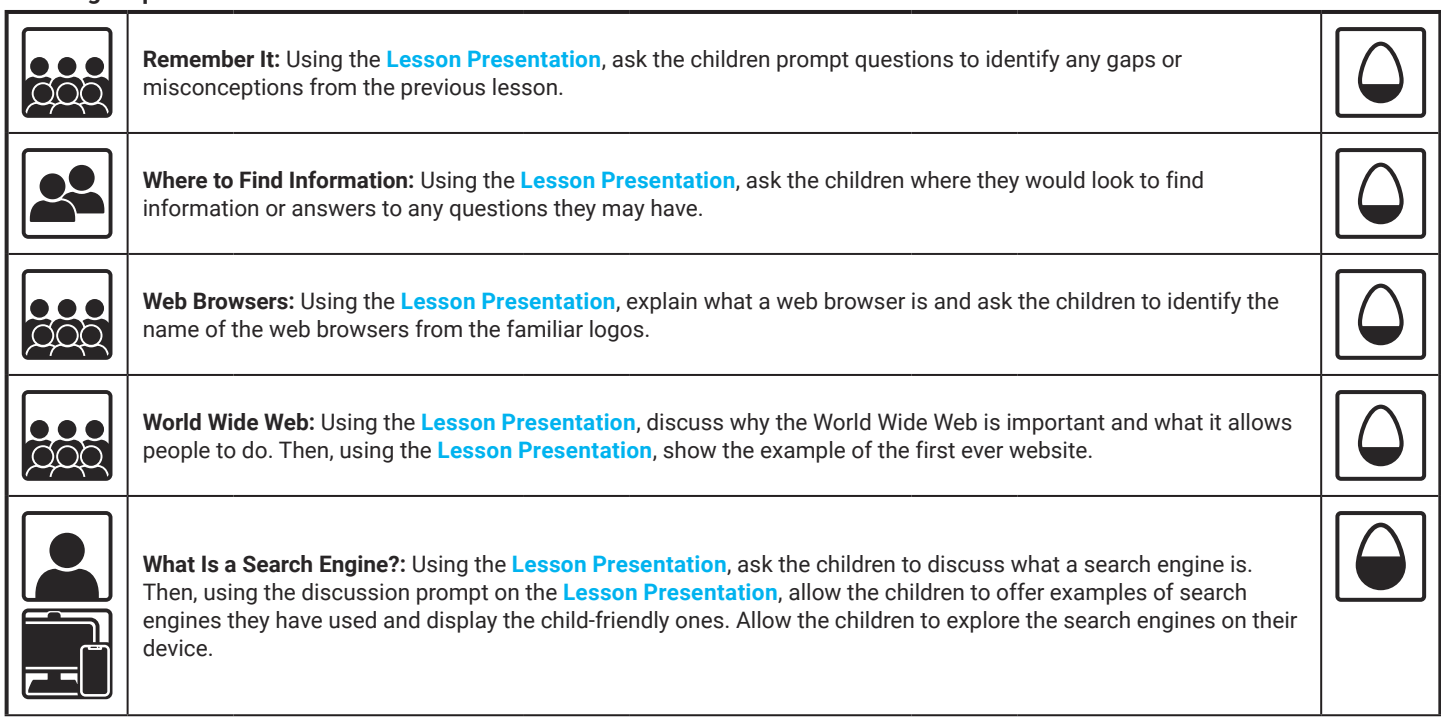

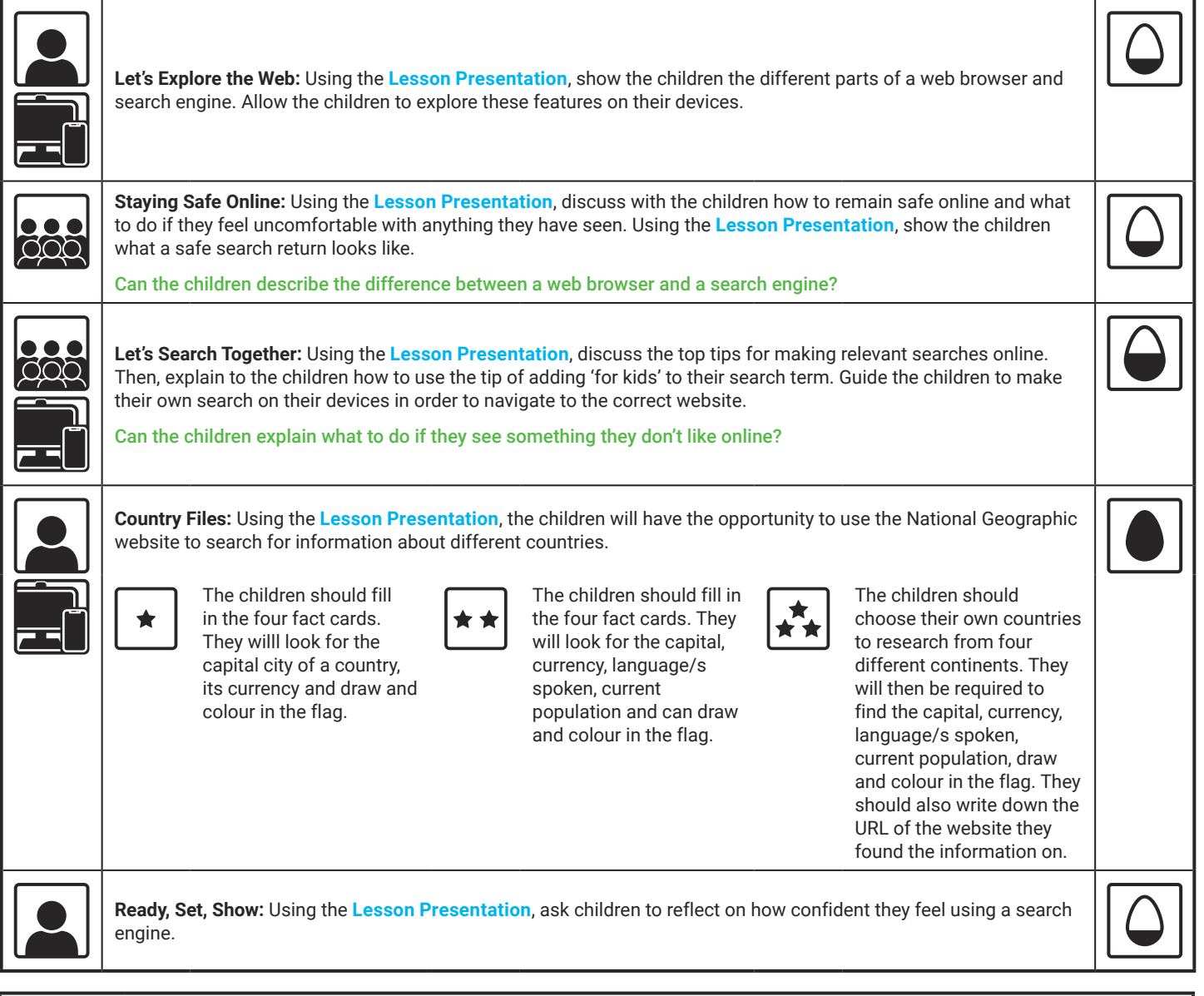

#### **Explore**it

**Research**it: Use safe search engines to create fact files on other towns, countries or a local area. The children could use different websites to find historical information as well as current and relevant facts.

**Presenti**t: Create a 'top tips' poster on how to stay safe online when using web browsers and search engines. Children could give a step-by-step account of how to make a search online and draw pictures and diagrams to support their work.

**Assessment Notes:**

#### **Disclaimers:**

This resource contains links to external websites and/or external apps. Please be aware that the inclusion of any link in this resource should not be taken as an endorsement of any kind by Twinkl of the linked website and/or app, or any association with its operators. You should also be aware that we have no control over the availability of the linked pages and/or apps. If the link is not working, please let us know by contacting TwinklCares and we will try to fix it although we can assume no responsibility if this is the case. We are not responsible for the content of external sites and/or external apps.

This lesson involves children searching on the Internet. Please be mindful of search terms/topics used and connotations that could result in inappropriate links and pages. Child-friendly search engines are advised. Ensure your firewall settings are set at the appropriate levels necessary and your anti-virus software is up to date. It is good practice to ensure screen content can be seen at all times and that children know what to do if they see something on the Internet that makes them feel uncomfortable.

## **Computing** Online Searchers and Surfers

Computing | Online Searchers and Surfers | Ready, Set, Search! | Lesson 3

# Ready, Set, Search!

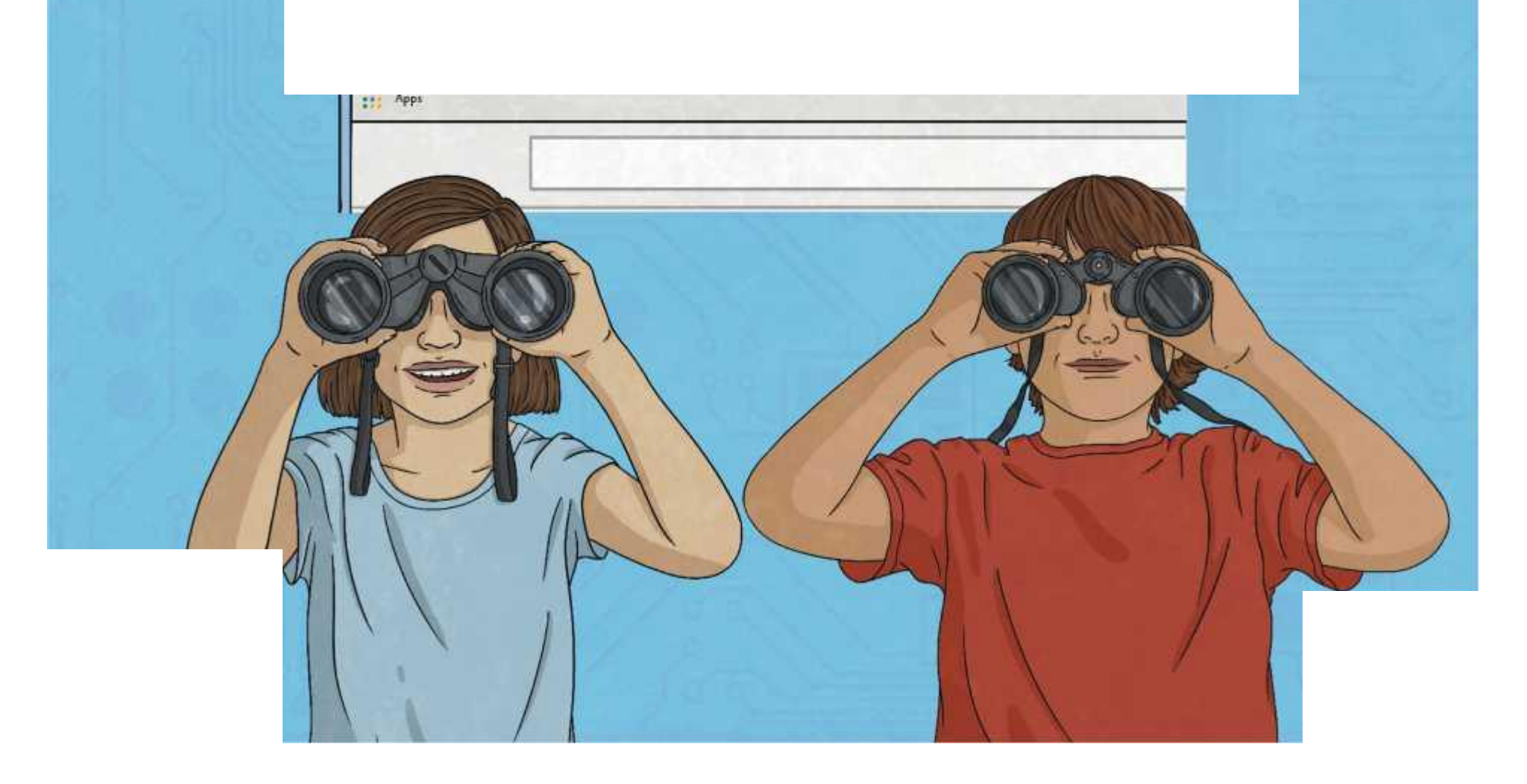

## **Question Marks**

**This is Quizby. He is a question mark who loves to ask questions.**

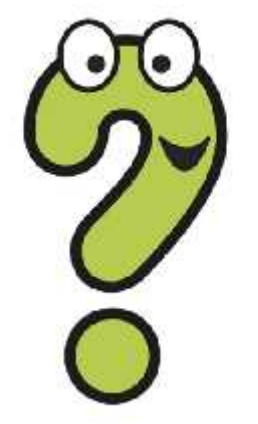

When you see a question mark icon like this in the **Lesson Presentation**, it can be clicked on to reveal one of Quizby's questions.

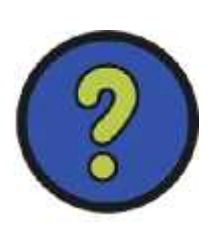

The questions that appear next to these question marks will help you to think about the key learning throughout the lesson.

### **Aim**

• To understand how to use a search engine to make safe searches online.

### **Success Criteria**

- I can explain what a search engine is.
- I can explain the difference between a web browser and a search engine.
- I can use a search engine to find information.
- I can explain how to make a search age-appropriate.
- I can identify if I need to tell an adult if something I see online makes me feel uncomfortable.

### **Remember It**

Let's see what you remember from the last lesson.

What is the Submarine Cable Map and what does it show?

Can you explain what happens when you search for something online? **Hint: Think about packets of data and the routes they take.**

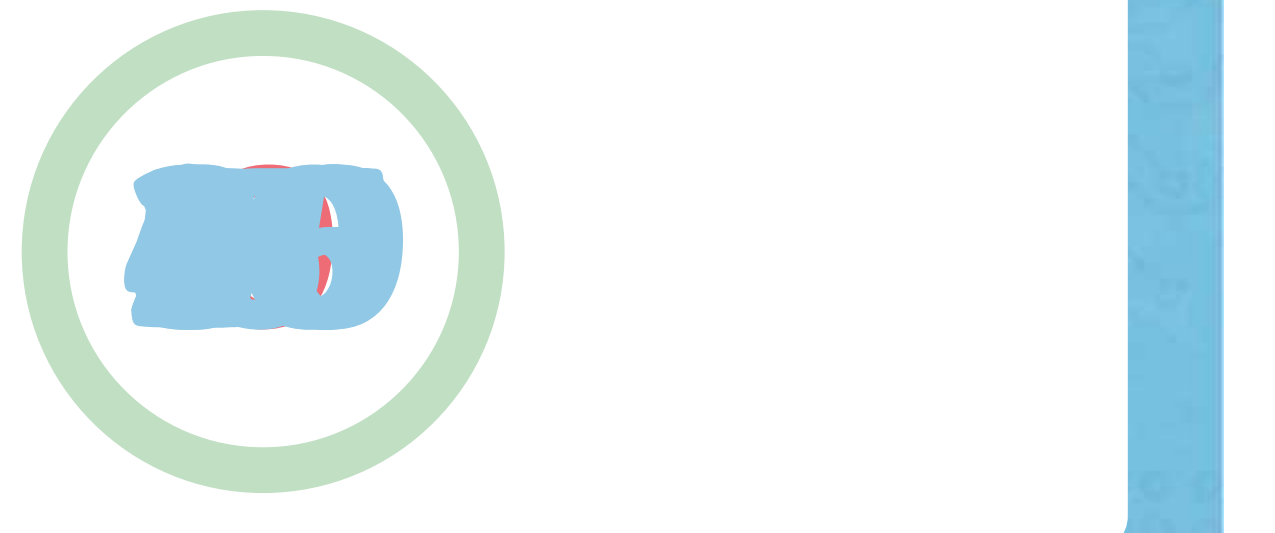

### **Where to Find Information**

If you wanted to find out more about a topic or find the answer to a question, where could you search? Discuss with a talk partner.

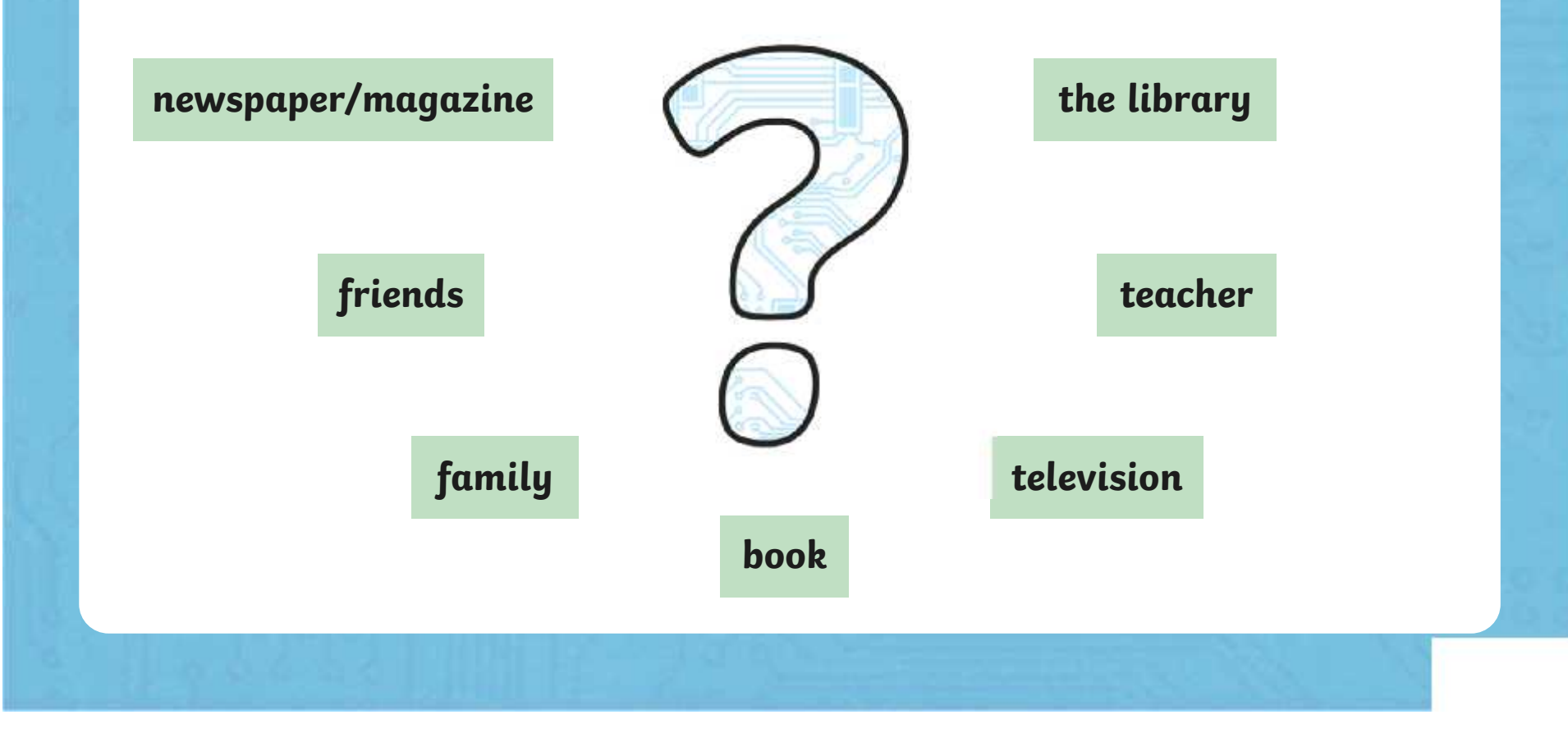

### **Web Browsers**

A web browser allows you to access the Internet, including search engines and other web pages. Here are examples of some web browsers you may be familiar with. Can you guess them from their logos?

Click the logos to reveal their names.

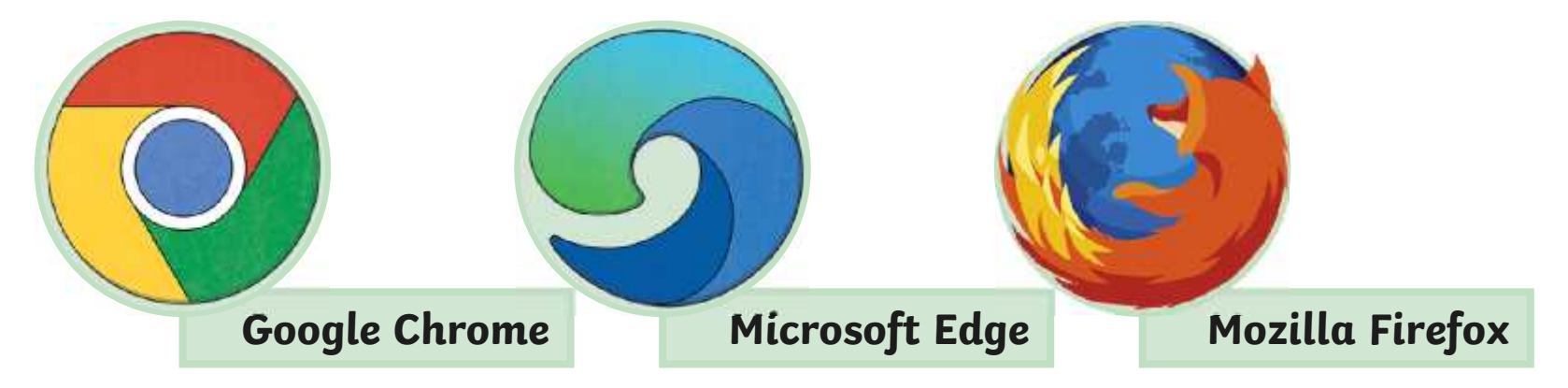

Remember: The Internet and the World Wide Web are different. The Internet is lots of computers connected together in a network.

### **World Wide Web**

The World Wide Web is a collection of web pages found on a network of computers.

The web is very useful as it allows people to share information and communicate with one another from anywhere all around the world. This includes sharing videos, photos, music, blogging and using social networking sites.

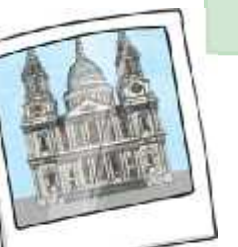

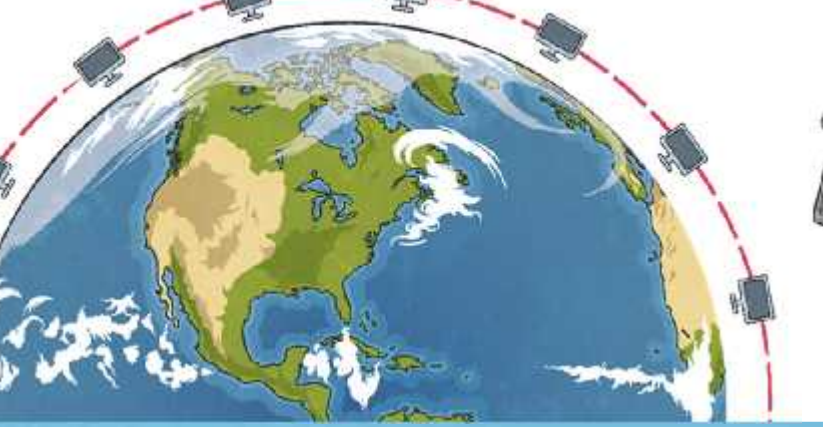

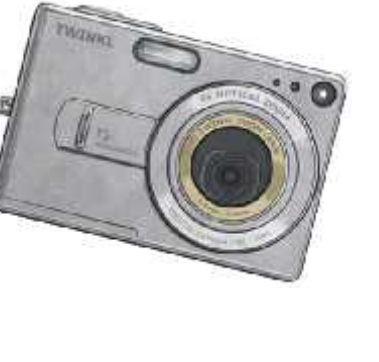

### **World Wide Web: Where It All Began**

Sir Tim Berners-Lee invented the World Wide Web in 1989. Here is what the first ever website looked like. This is very different to how websites look today.

#### **World Wide Web**

The WorldWideWeb (W3) is a wide-area hypermedia information retrieval initiative aiming to give universal access to a large universe of documents.

Everything there is online about W3 is linked directly or indirectly to this document, including an executive stummary of the project, Mailing lists , Policy , November's W3 news , Frequently Asked **Questions** 

#### What's out there?

Pointers to the world's online information, subjects . W3 servers, etc. Help on the browser you are using **Software Products** A list of W3 project components and their current state. (e.g. Line Mode ,X11 Viola , NeXTStep . Servers , Tools , Mail robot , Library ) Technical Details of protocols, formats, program internals etc. Bibliography Paper documentation on W3 and references. People A list of some people involved in the project. History A summary of the history of the project. How can I help? If you would like to support the web. Getting code Getting the code by anonymous FTP, etc.

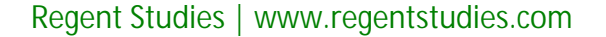

### **What Is a Search Engine?**

Discuss this question with a talk partner.

A search engine is a service you use on the Internet to help you find information via the World Wide Web.

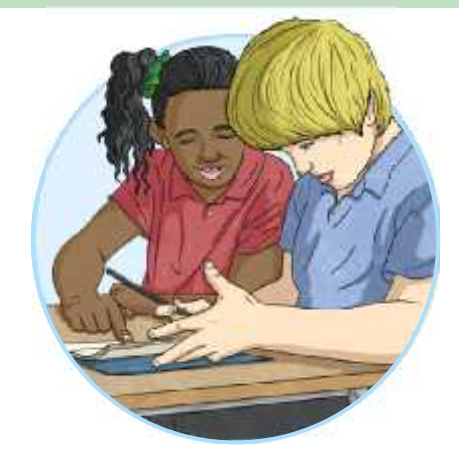

Once you access a search engine, there is a search box which allows you to type in keywords, phrases or even questions in order to find what you are looking for. Results will appear as photographs, videos or relevant web pages.

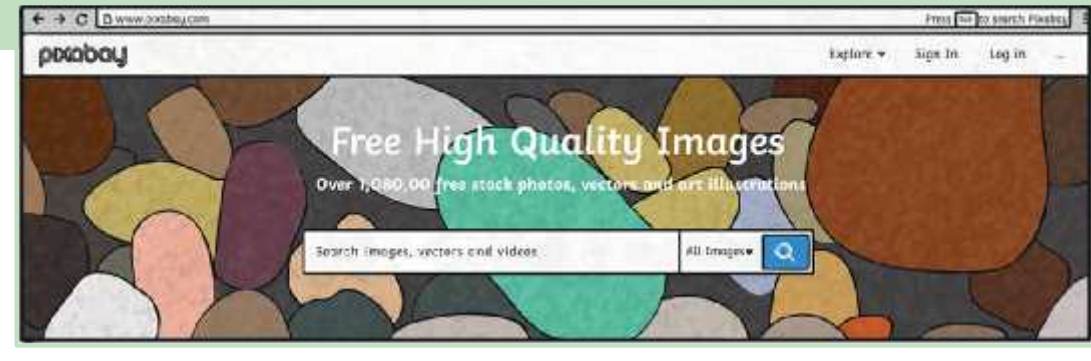

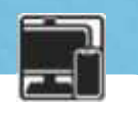

## **Different Search Engines**

There are many different search engines you can use. Can you think of any you have used on a laptop, tablet or smartphone? Discuss with a talk partner.

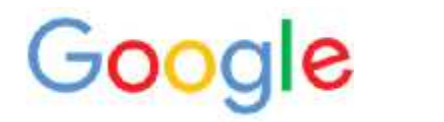

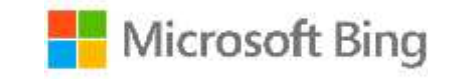

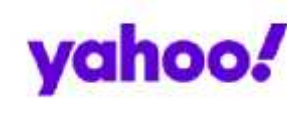

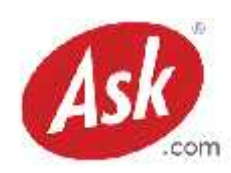

There are also search engines designed for children to keep you safe online.

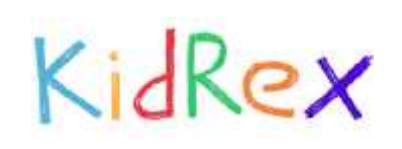

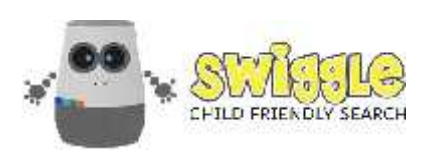

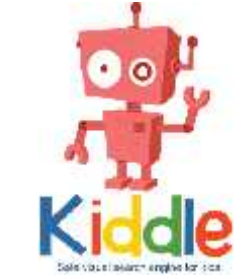

Use your device to explore the above search engines.

### **Let's Explore the Web!**

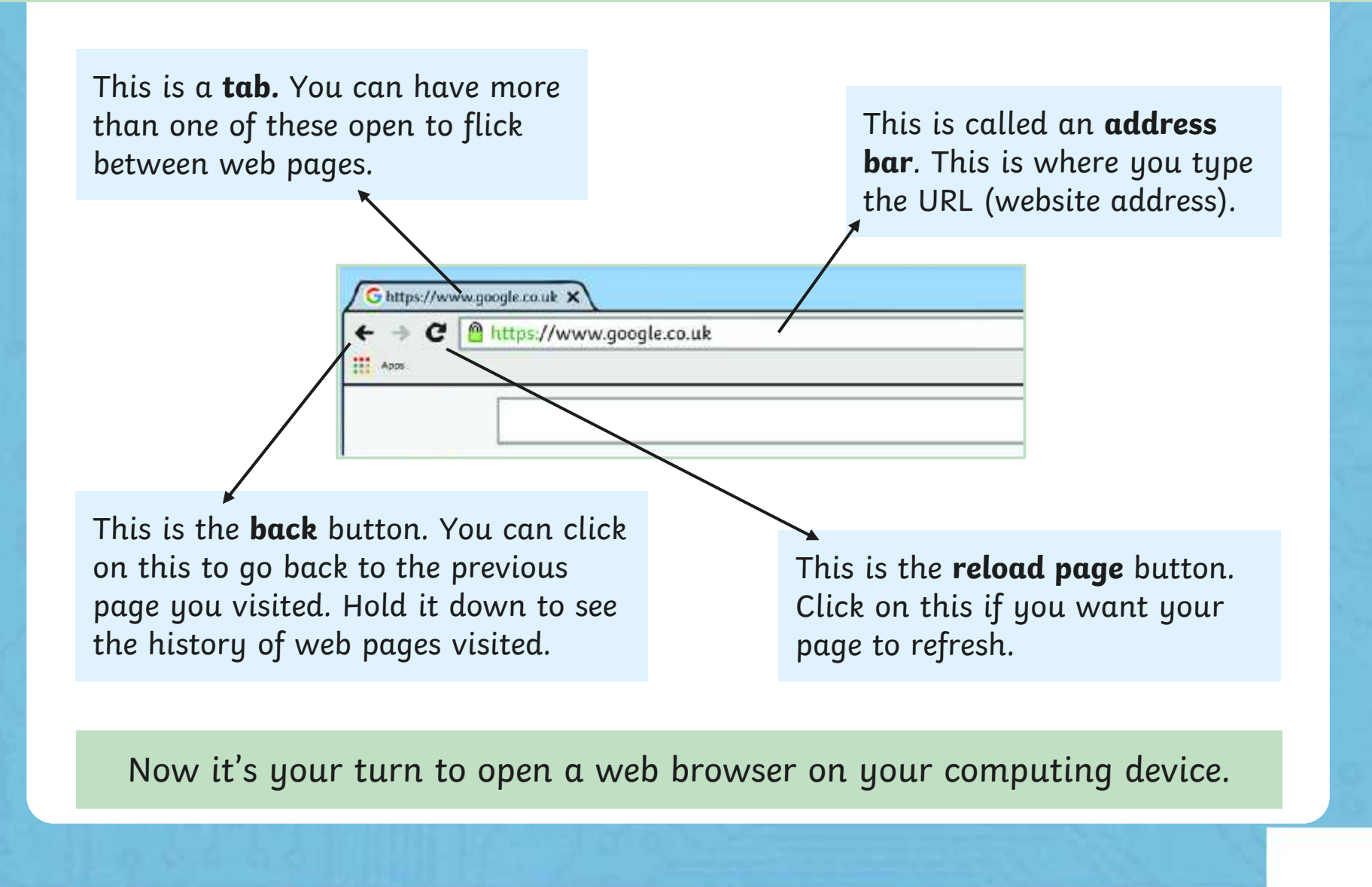

## **Staying Safe Online**

At times, there may be information that you see on a computing device that you may upset you. It is important to know that if this happens, tell or show a trusted adult straight away.

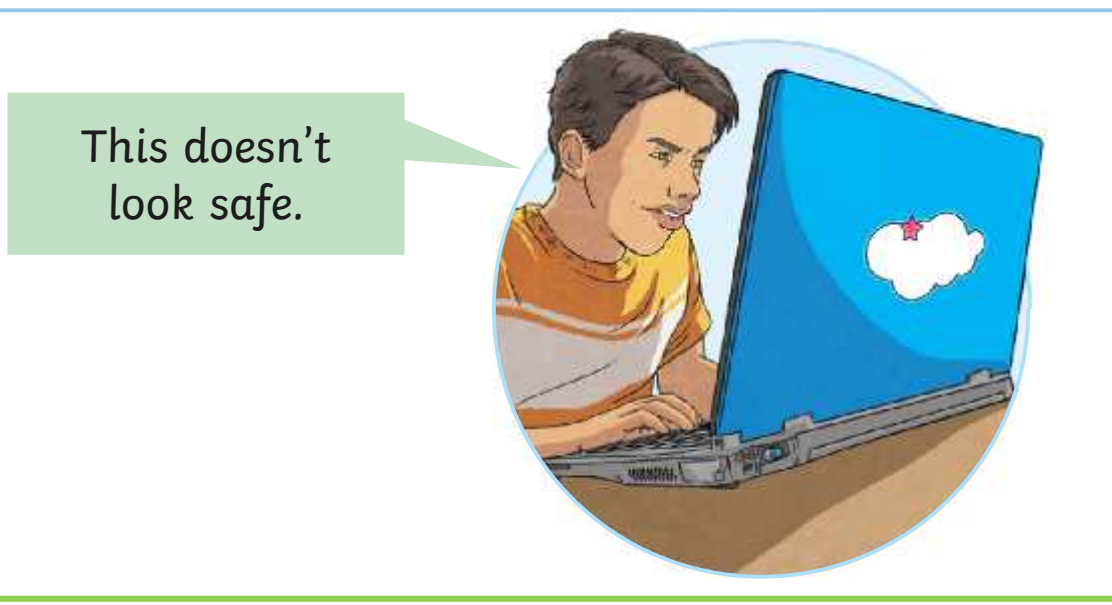

What is the difference between a web browser and a **X** search engine?

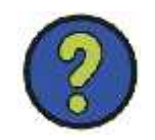

### **Staying Safe Online: How To Search Safely**

When you click or press 'enter' after typing in your search, it is important to study the returned results. Make sure you scroll down to check a variety of web pages and that the words you have searched for, appear in the search results of the website you are about to click on.

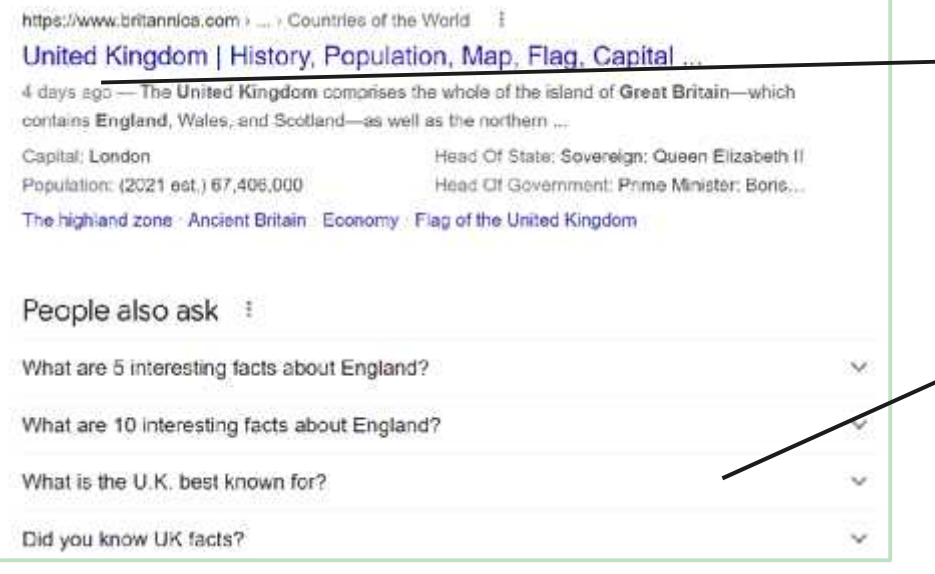

It is useful to see when the article or website was last updated to find more relevant information.

Sometimes commonly asked questions are shown. You can click on the arrows to reveal the answers.

### **Let's Search Together!**

When searching online, here are some top tips to make your search returns more relevant:

Use quotation marks for keywords - "Buckingham Palace" facts.

Choose relevant keywords- population in the UK.

Add 'for kids' on the end - to make your search returns age appropriate.

Try to be as specific as possible - not too little or too many words.

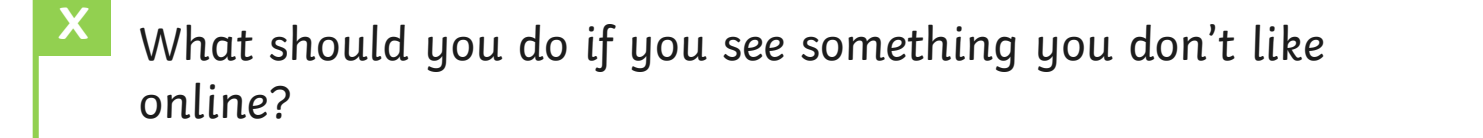

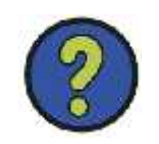

### **Let's Search Together!**

In this lesson, we will use one word followed by "for kids" to practise safe searching.

Type in: **UK facts for kids**

Then click on the result which is by the **National Geographic Kids** website.

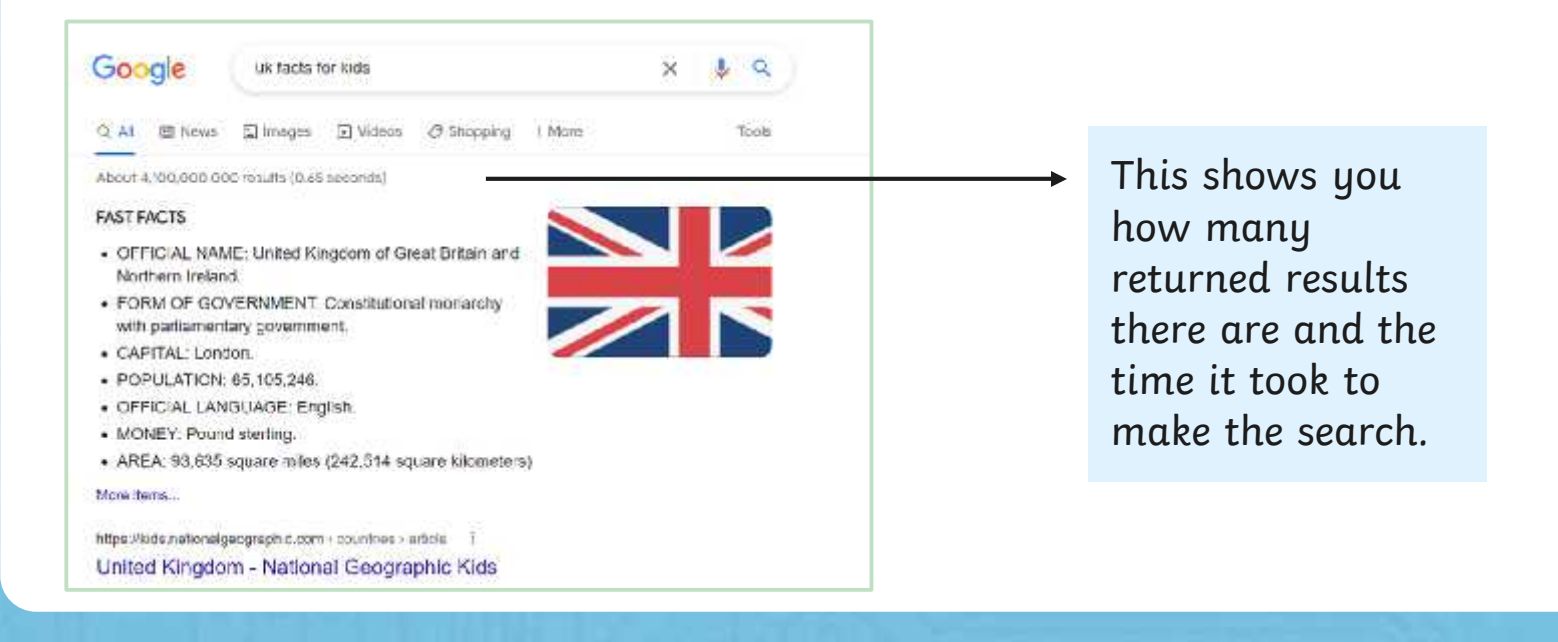

Now you will have a go at completing the Country Files Activity Sheet.

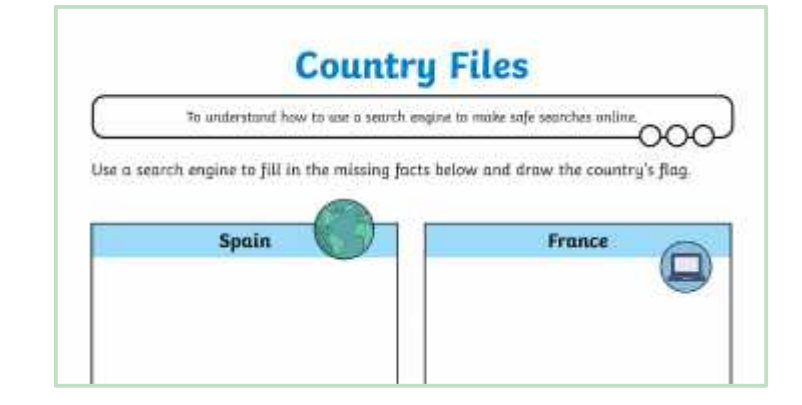

You can type in 'Spain for kids' or try to type in this address into the address bar on your web browser: **https://www.natgeokids.com/uk/**

> You can then search on the website by clicking in the search bar at the top.

### **Ready, Set, Show**

Now it is time to show what you know. After the countdown, use your fingers to reveal how confident you are in explaining what a search engine is and how they are used.

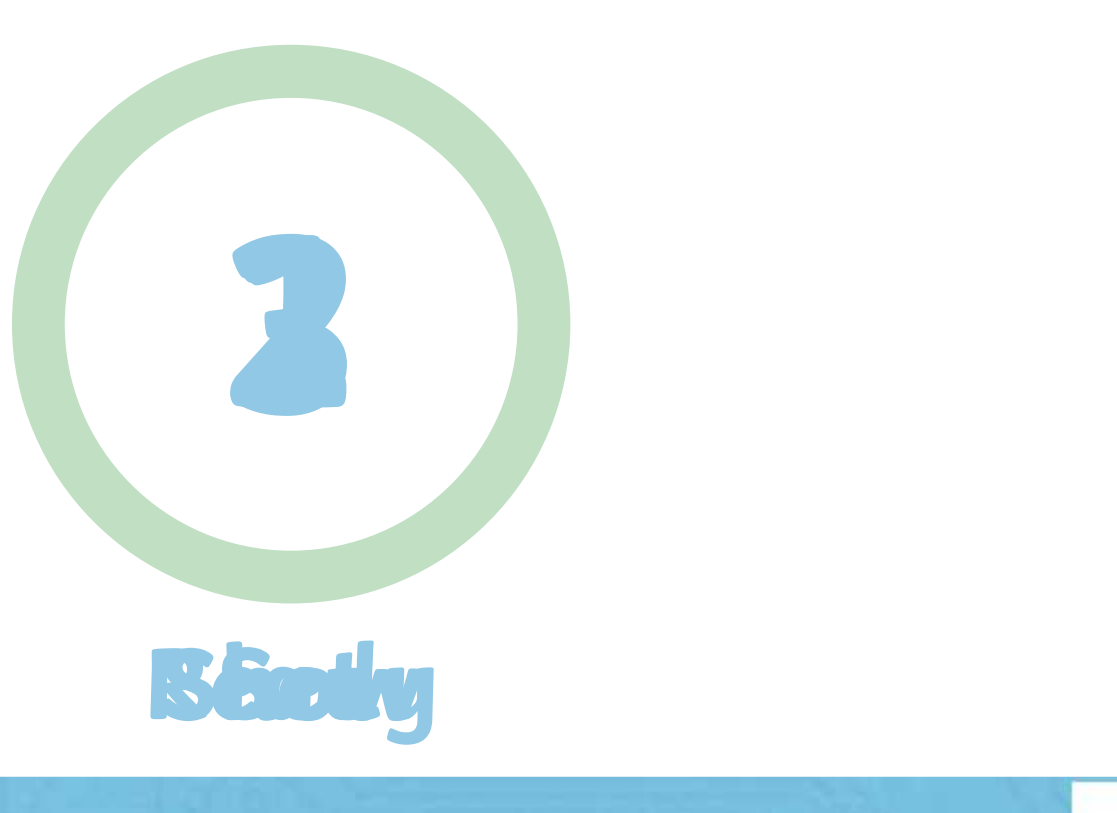

### **Ready, Set, Show**

Now it is time to show what you know. After the countdown, use your fingers to reveal how confident you are in explaining what a search engine is and how they are used.

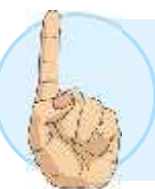

I am very confident and can tell a friend what search engines are and how to use them.

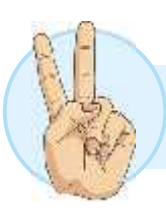

I think I understand but feel I still need some help.

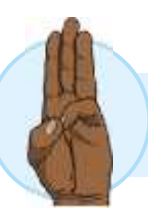

I do not understand and will next extra practice.

### **Aim**

• To understand how to use a search engine to make safe searches online.

### **Success Criteria**

- I can explain what a search engine is.
- I can explain the difference between a web browser and a search engine.
- I can use a search engine to find information.
- I can explain how to make a search age-appropriate.
- I can identify if I need to tell an adult if something I see online makes me feel uncomfortable.

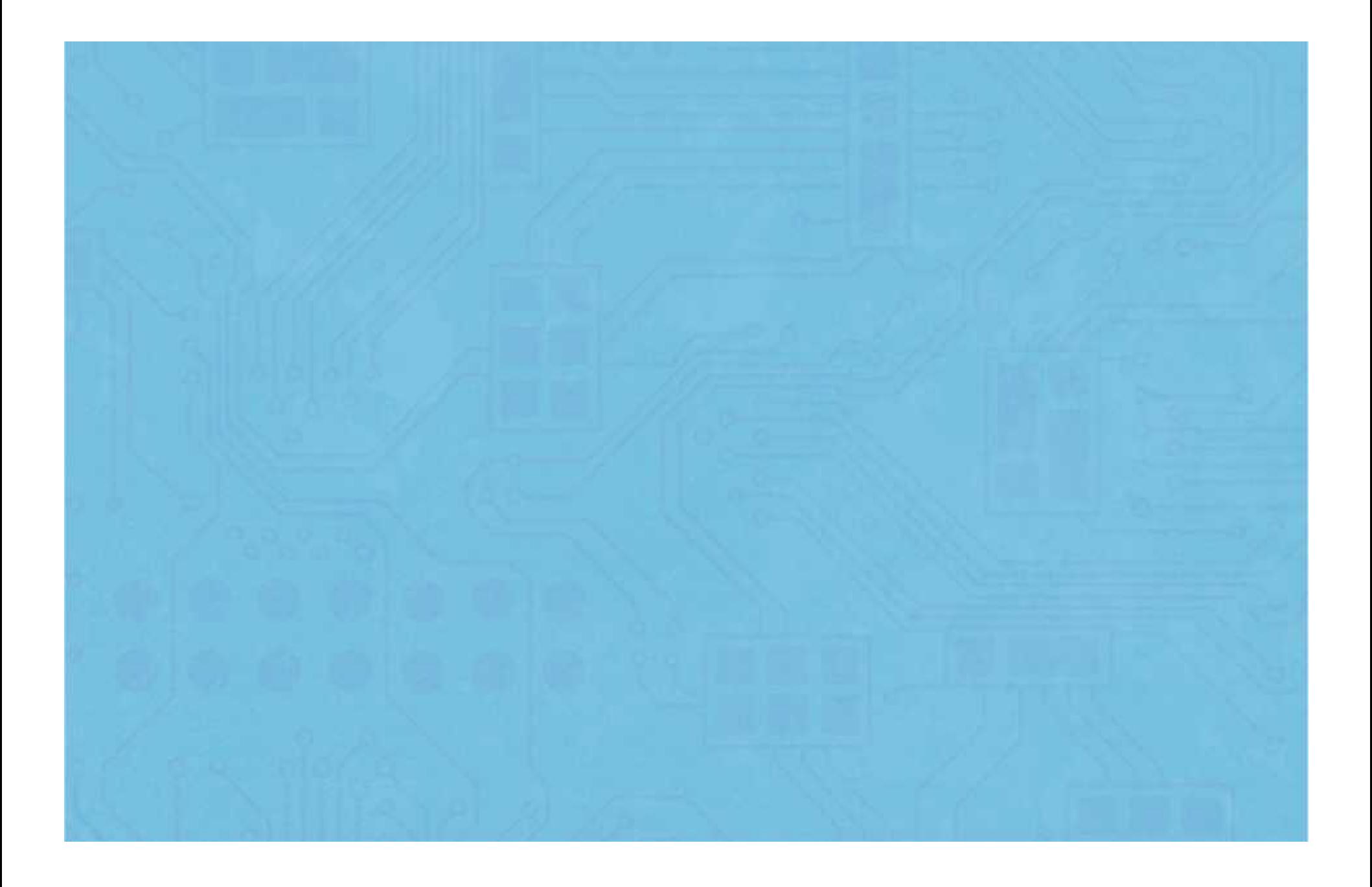

To understand how to use a search engine to make safe searches online.

Use a search engine to fill in the missing facts below and draw the country's flag.

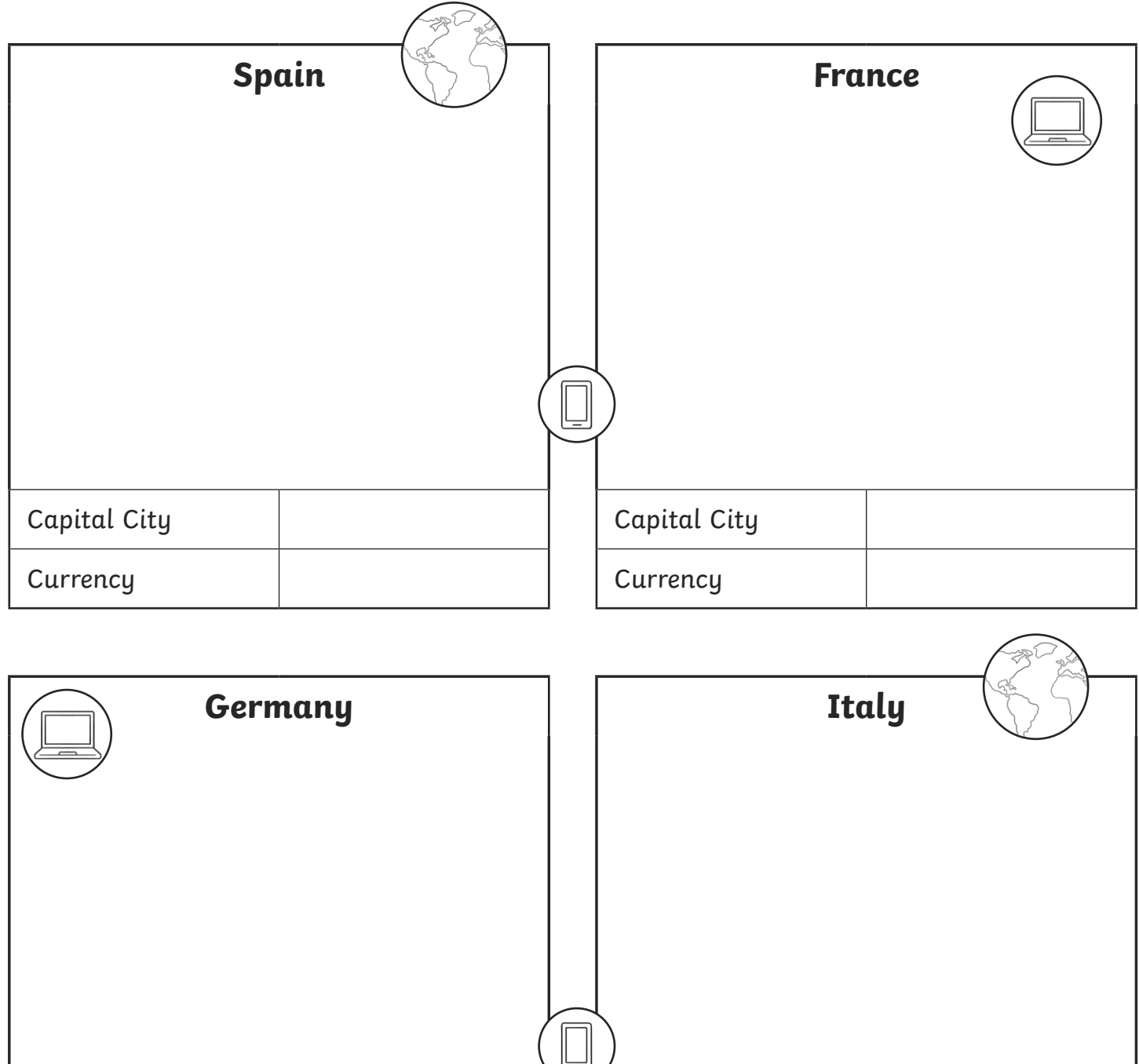

Capital City

**Currency** 

Capital City

**Currency** 

To understand how to use a search engine to make safe searches online.

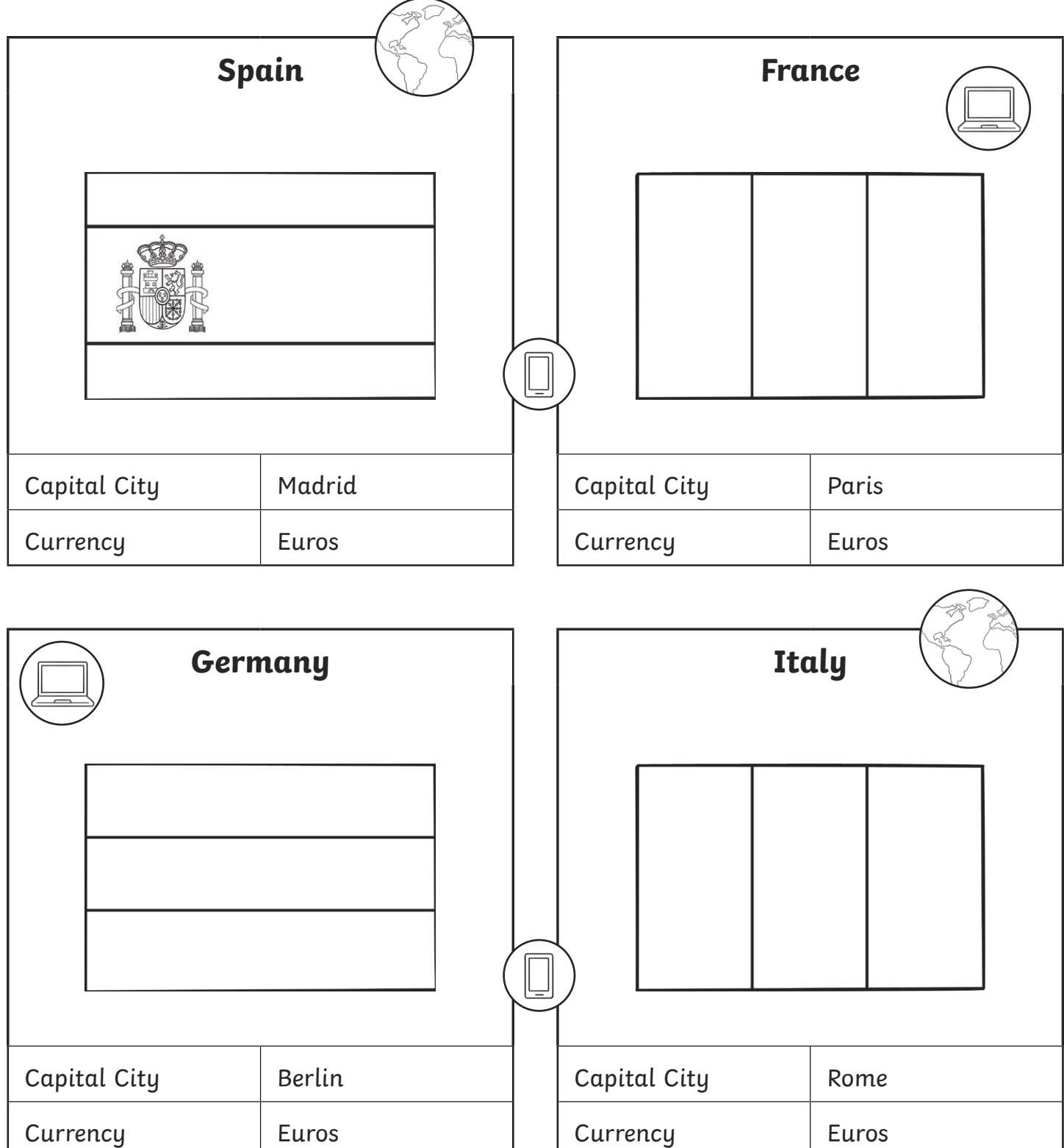

To understand how to use a search engine to make safe searches online.

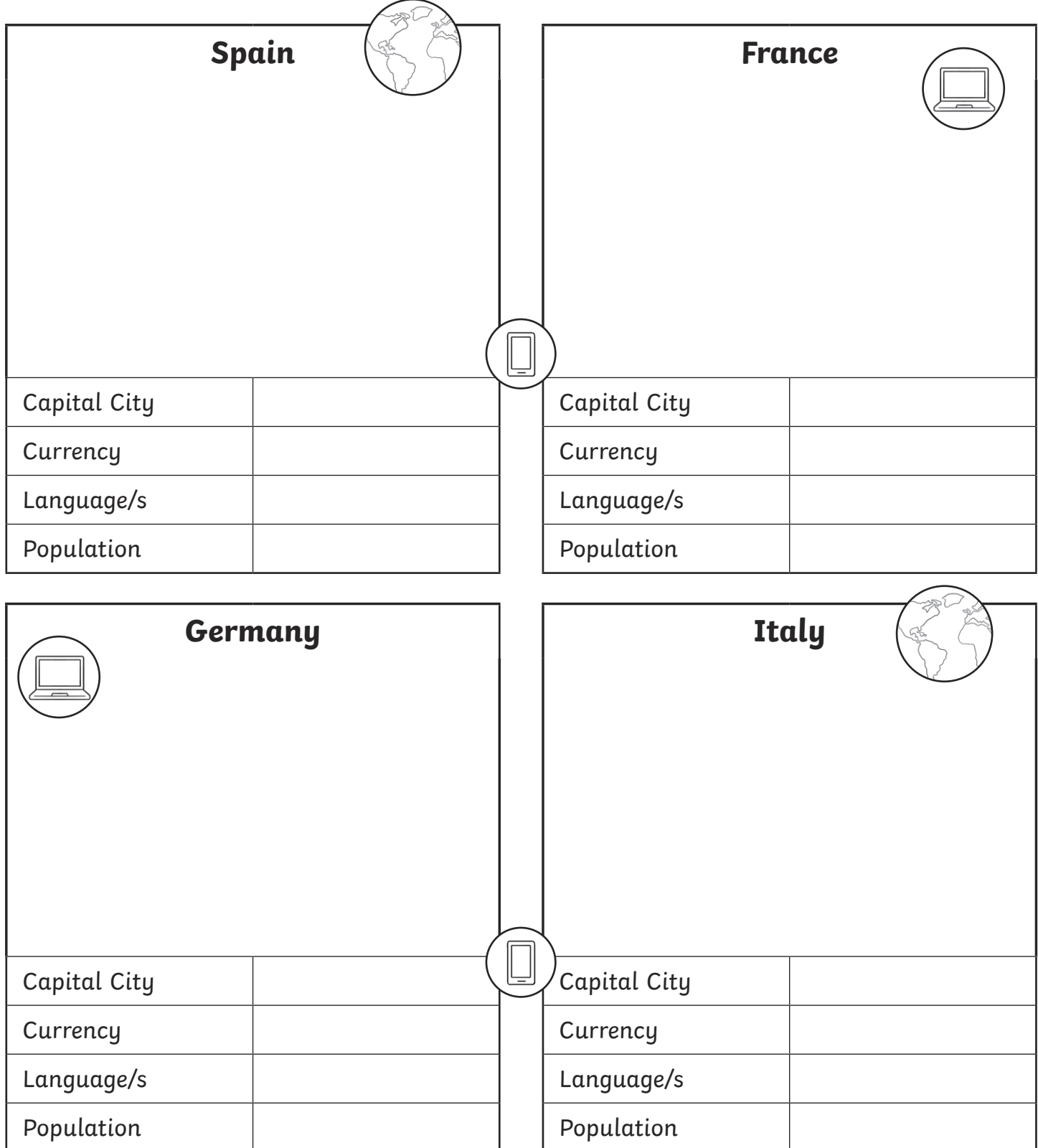

To understand how to use a search engine to make safe searches online.

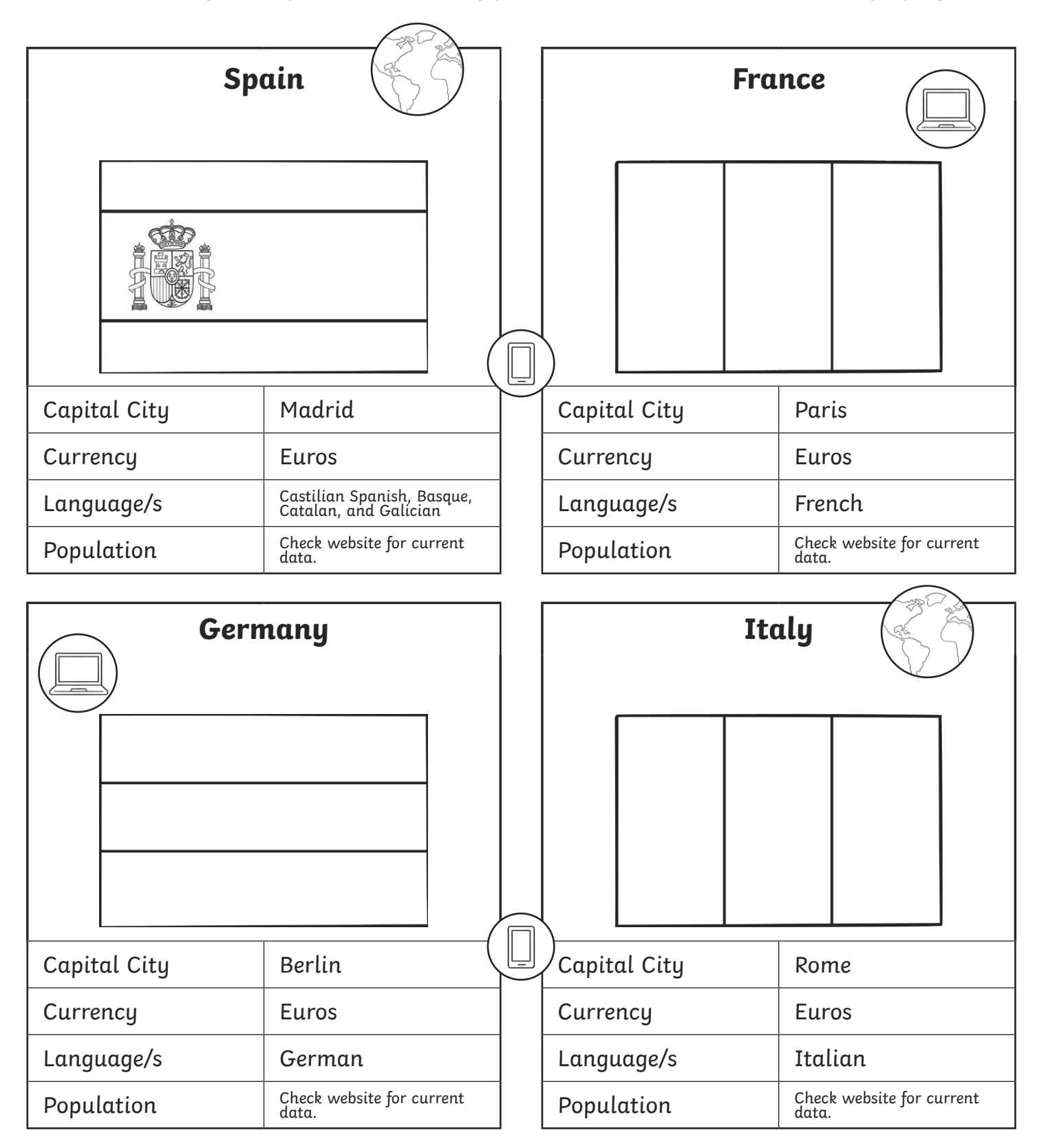

To understand how to use a search engine to make safe searches online.

Use a safe search engine to find a country in each continent below. Draw the flag for the country and fill in the missing information. Why not check more than one website for an accurate population size.

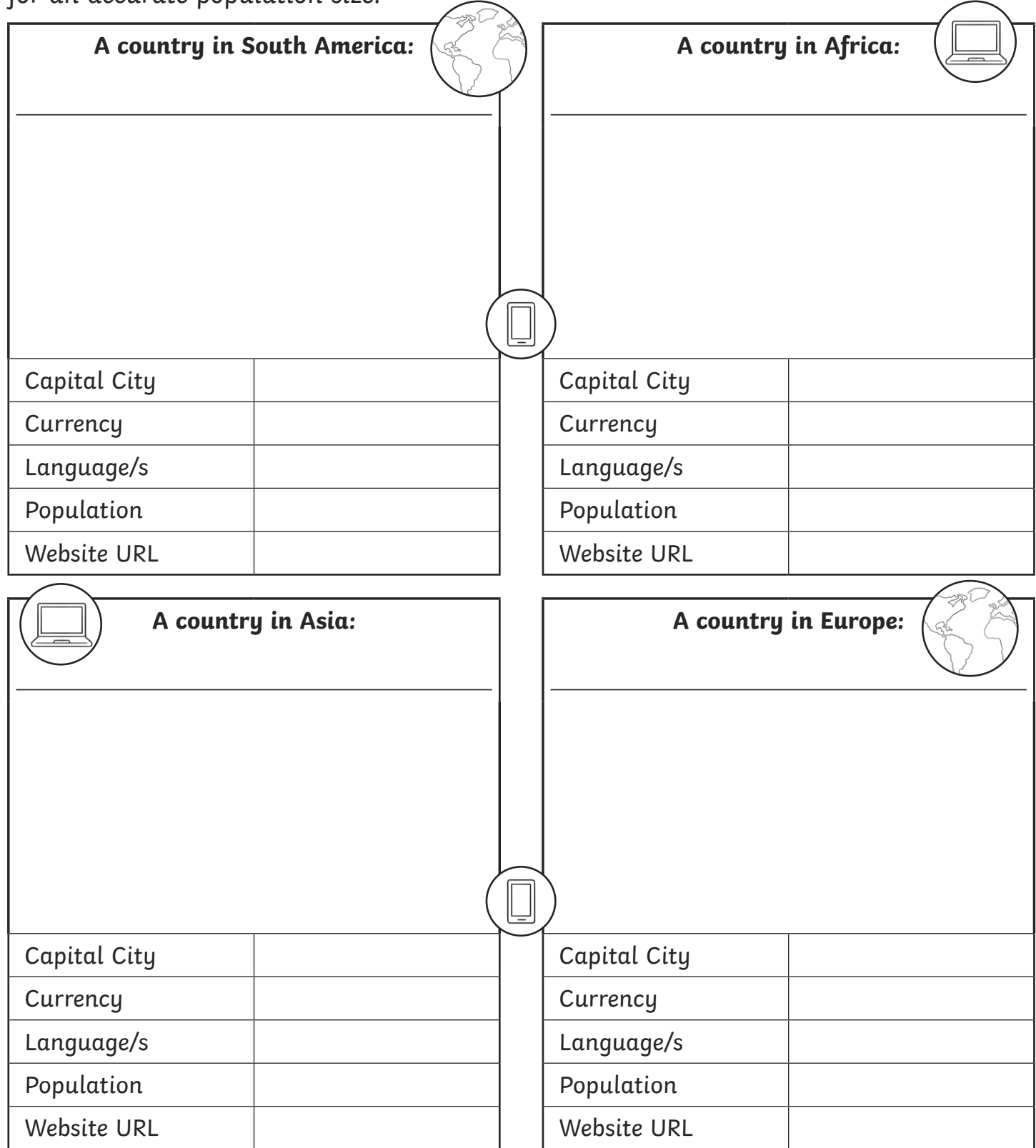

To understand how to use a search engine to make safe searches online.

The children will be able to use safe searching to find their answers for this activity. They will need to identify a country in each continent and then the teacher can check the answers using the website given, or they can swap their work with a partner and ask them to check and peer mark their answers.

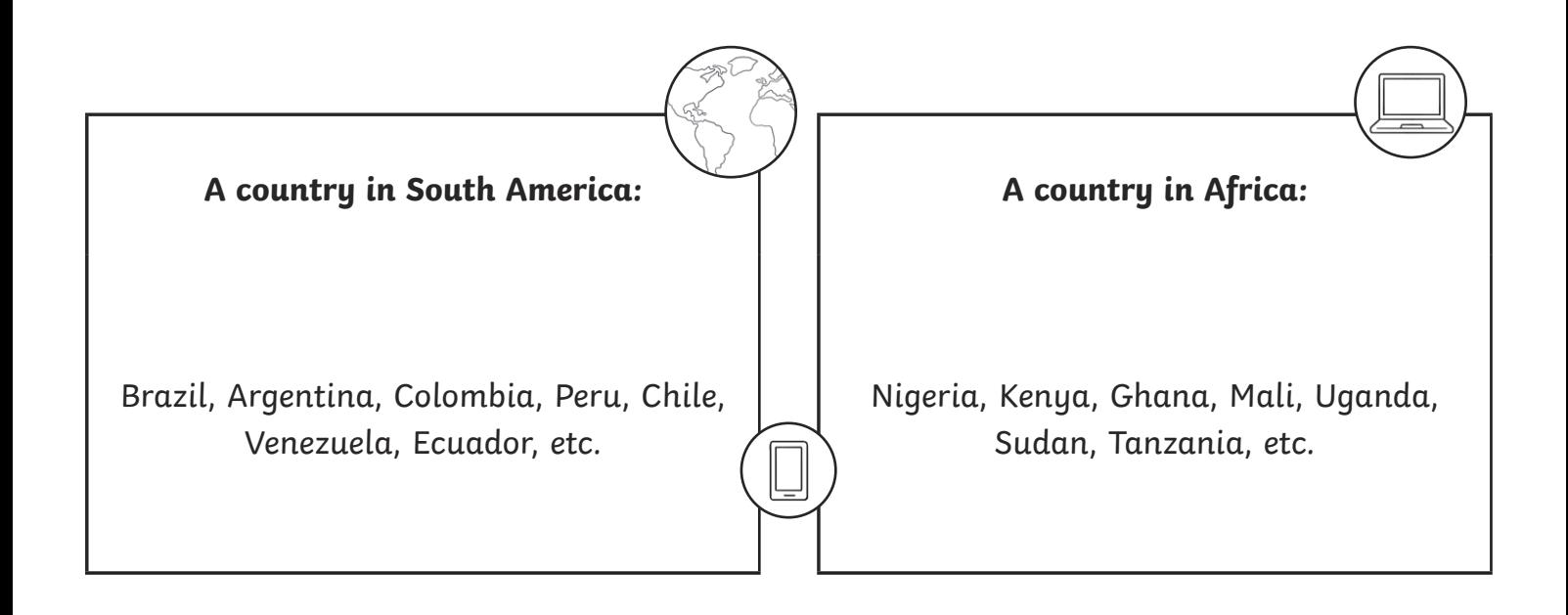

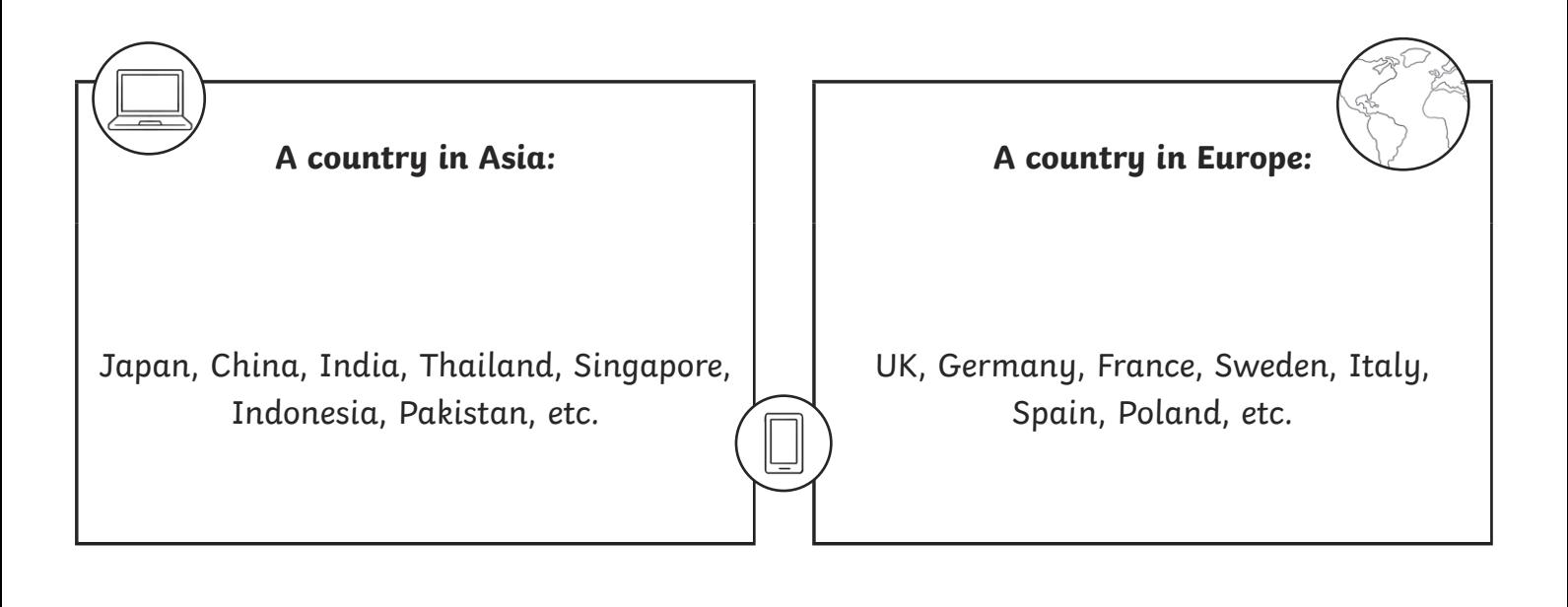

To understand how to use a search engine to make safe searches online.

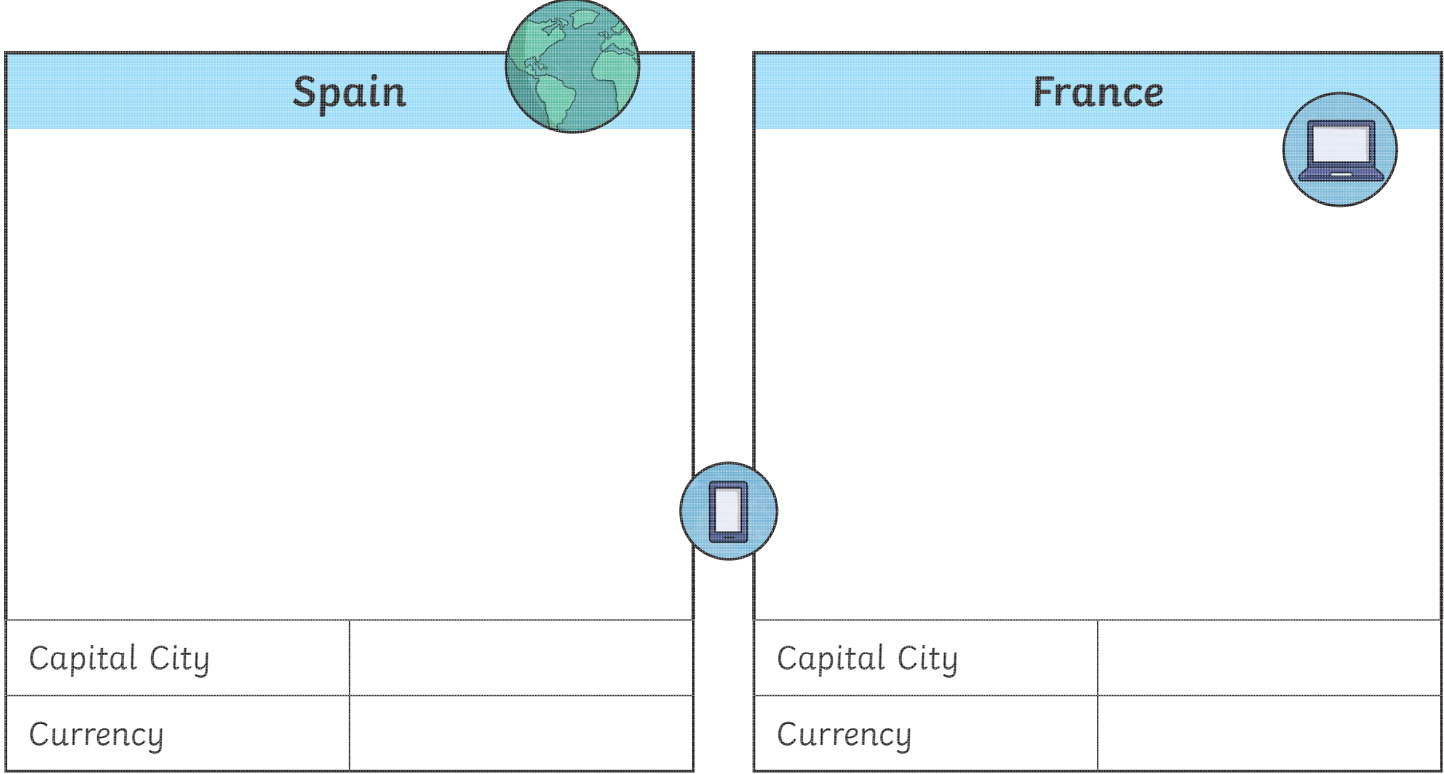

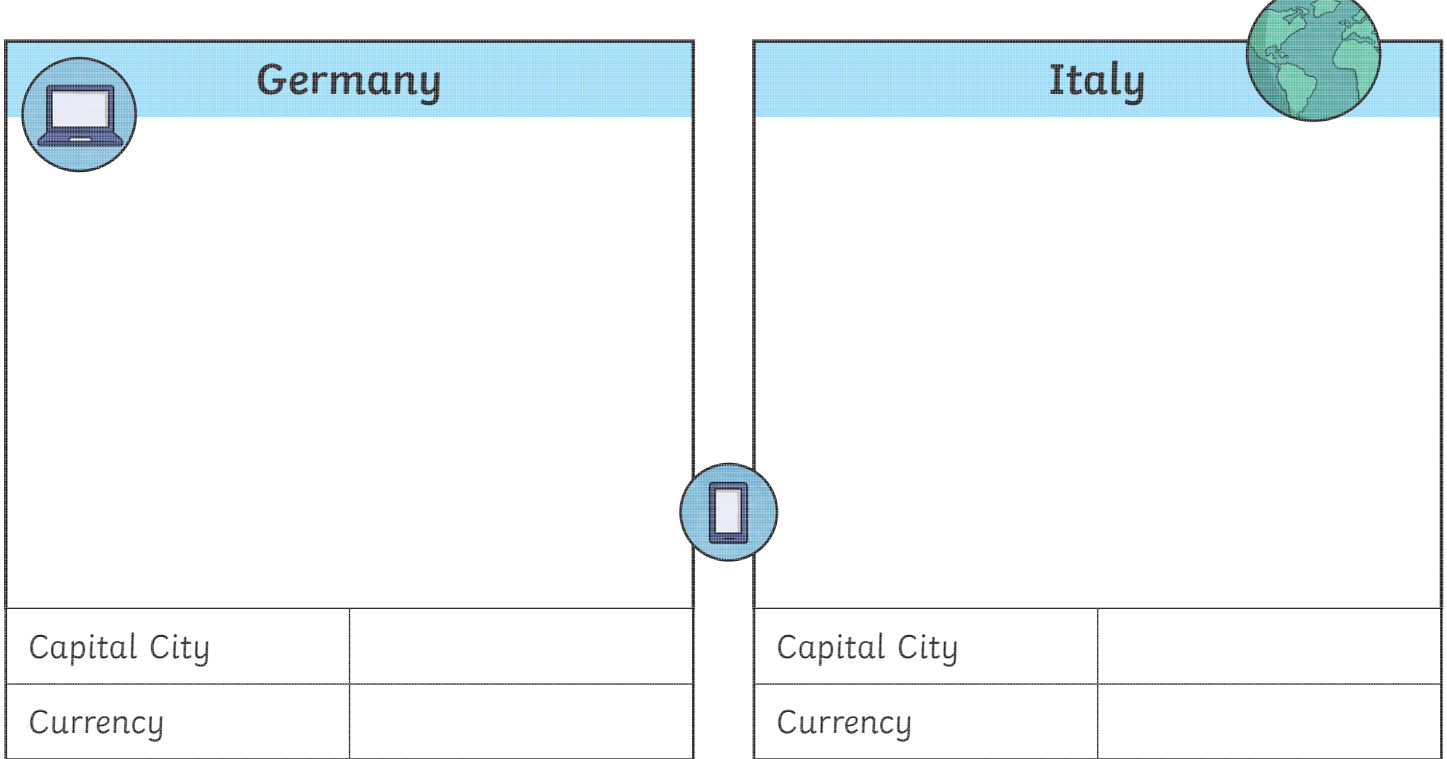

To understand how to use a search engine to make safe searches online.

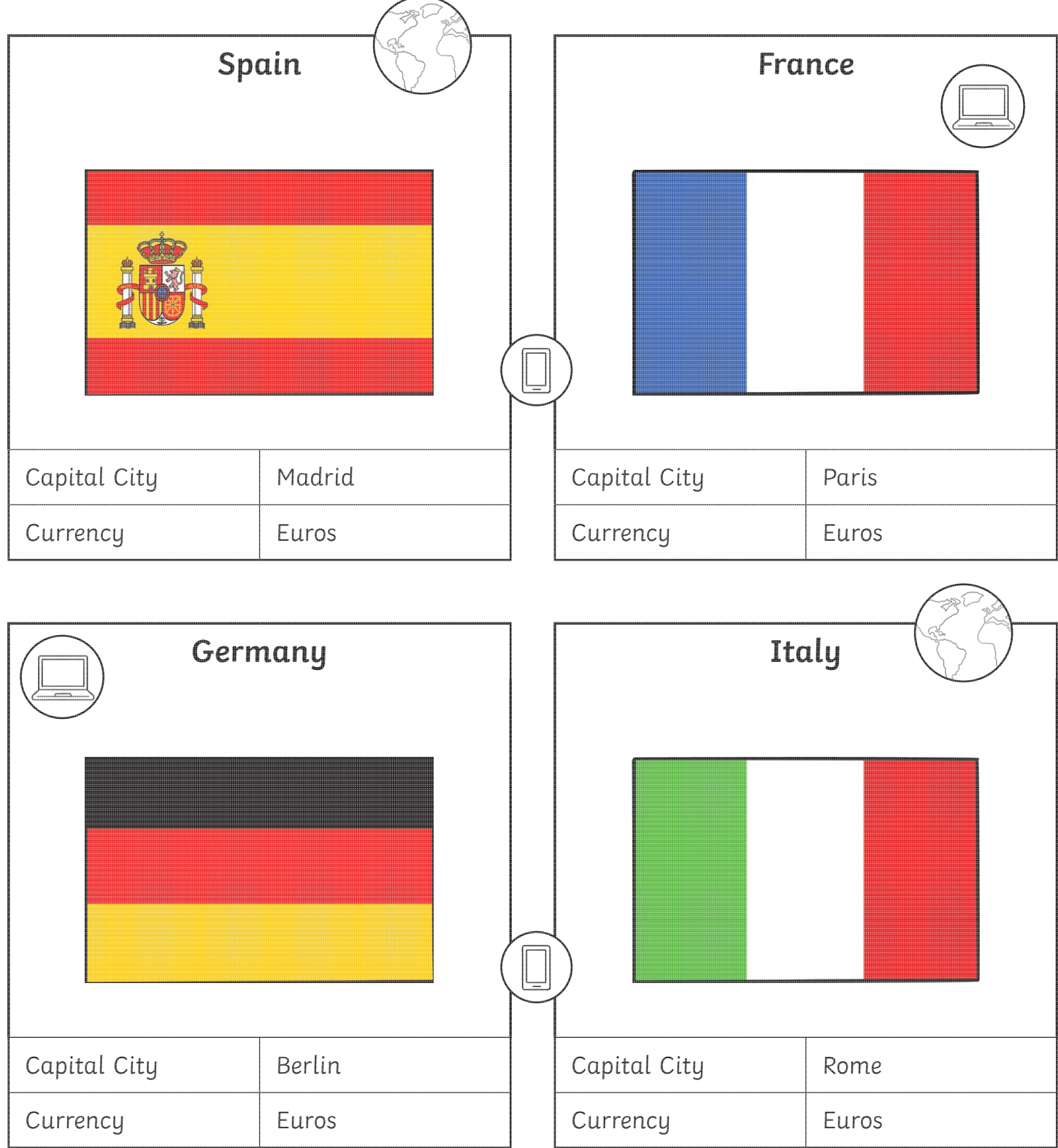

To understand how to use a search engine to make safe searches online.

Use a search engine to fill in the missing facts below and draw the country's flag.

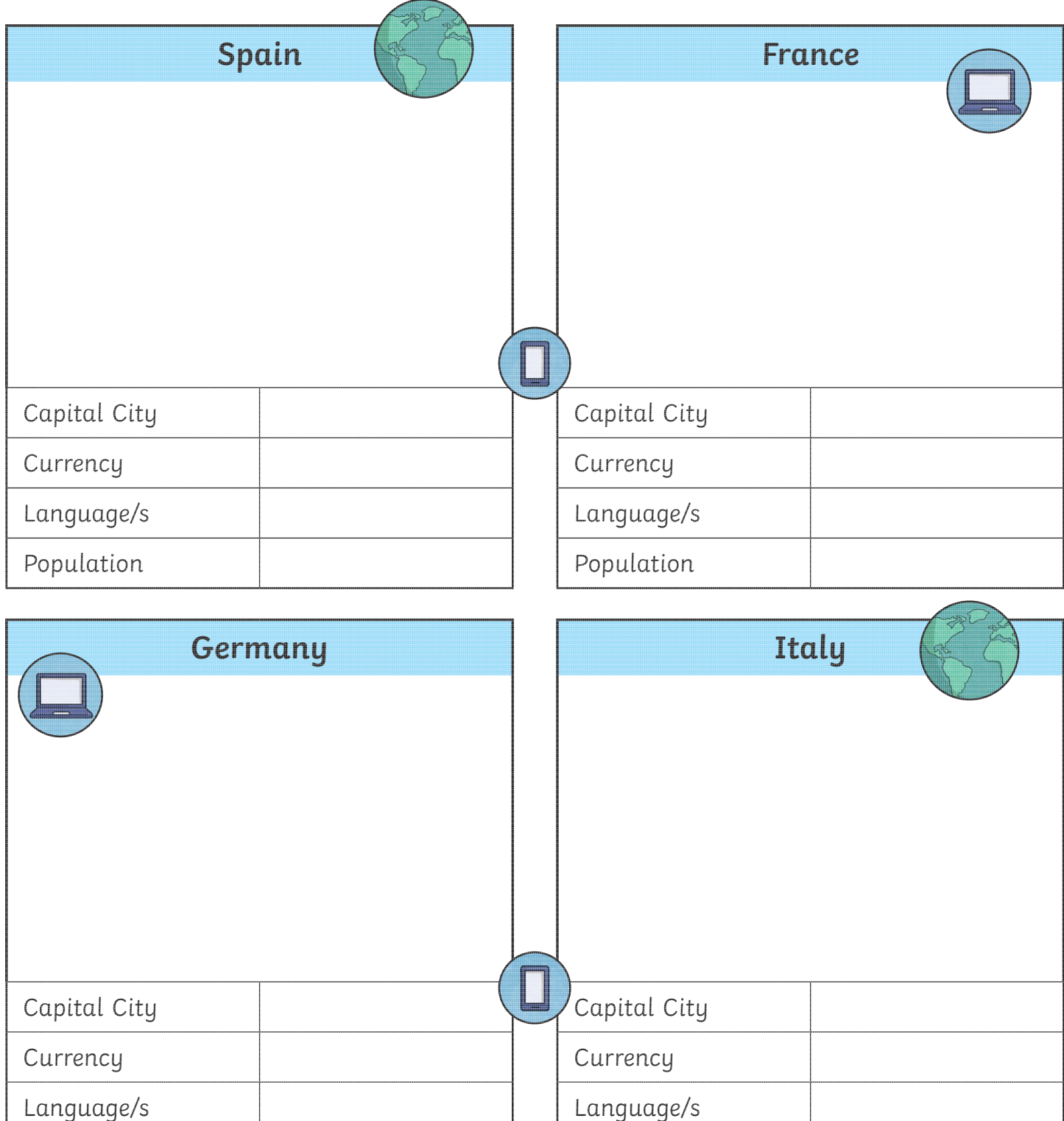

Population

Population

To understand how to use a search engine to make safe searches online.

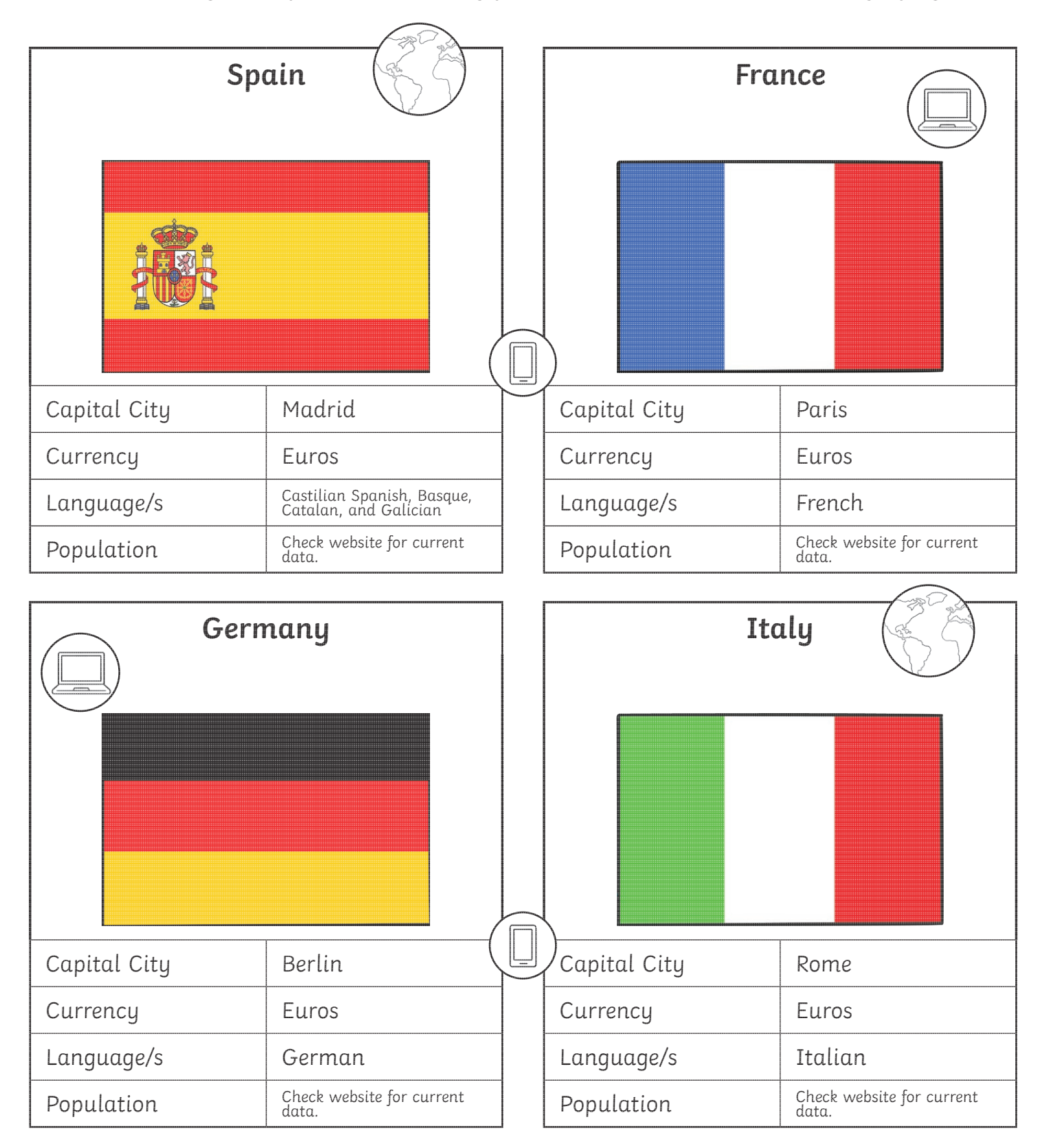

To understand how to use a search engine to make safe searches online.

Use a safe search engine to find a country in each continent below. Draw the flag for the country and fill in the missing information. Why not check more than one website for an accurate population size.

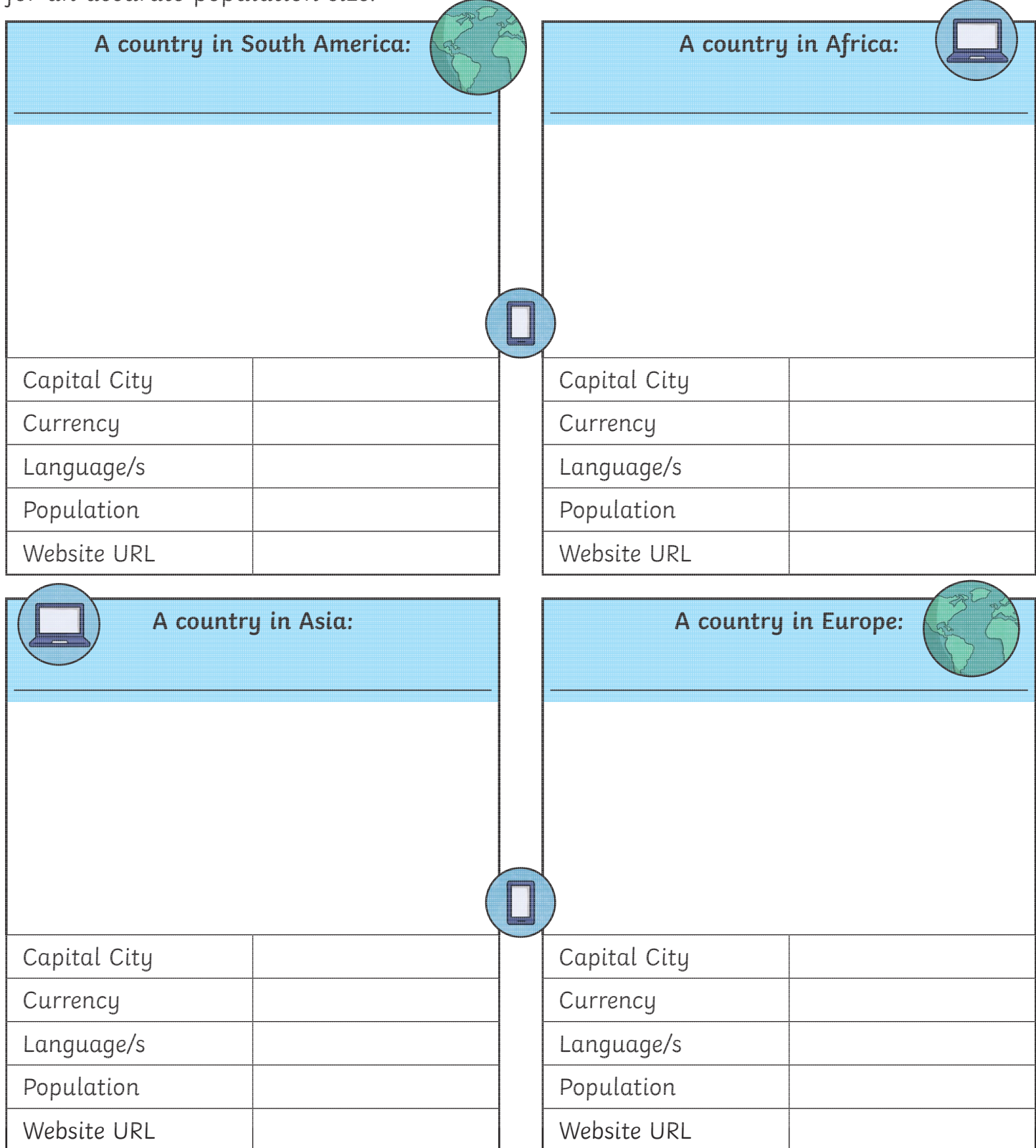

To understand how to use a search engine to make safe searches online.

The children will be able to use safe searching to find their answers for this activity. They will need to identify a country in each continent and then the teacher can check the answers using the website given, or they can swap their work with a partner and ask them to check and peer mark their answers.

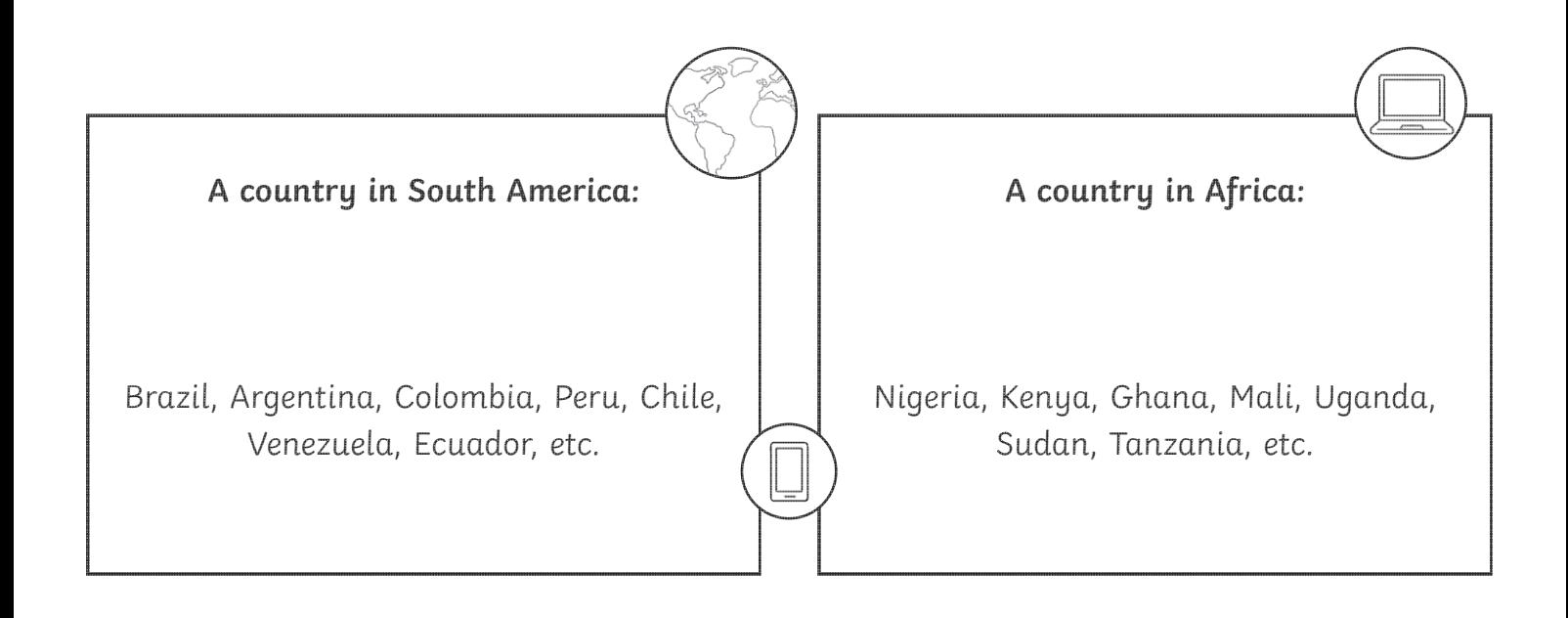

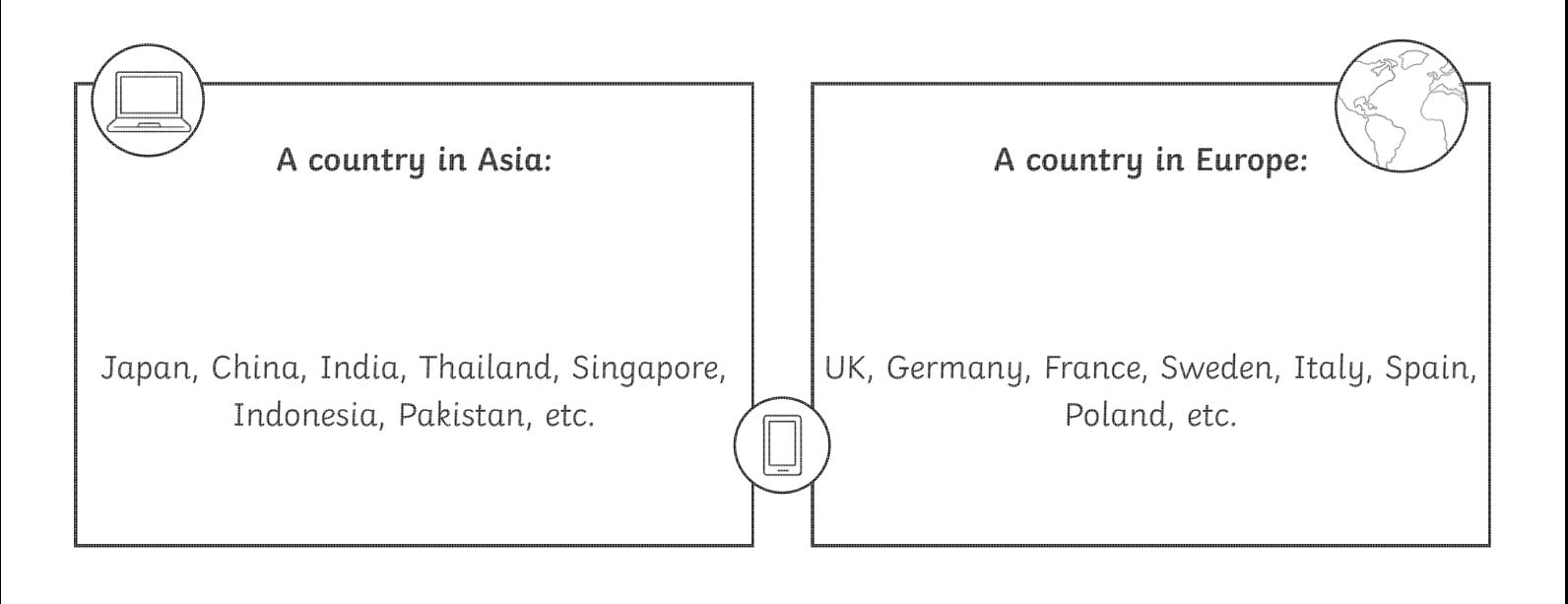

To understand how to use a search engine to make safe searches online.

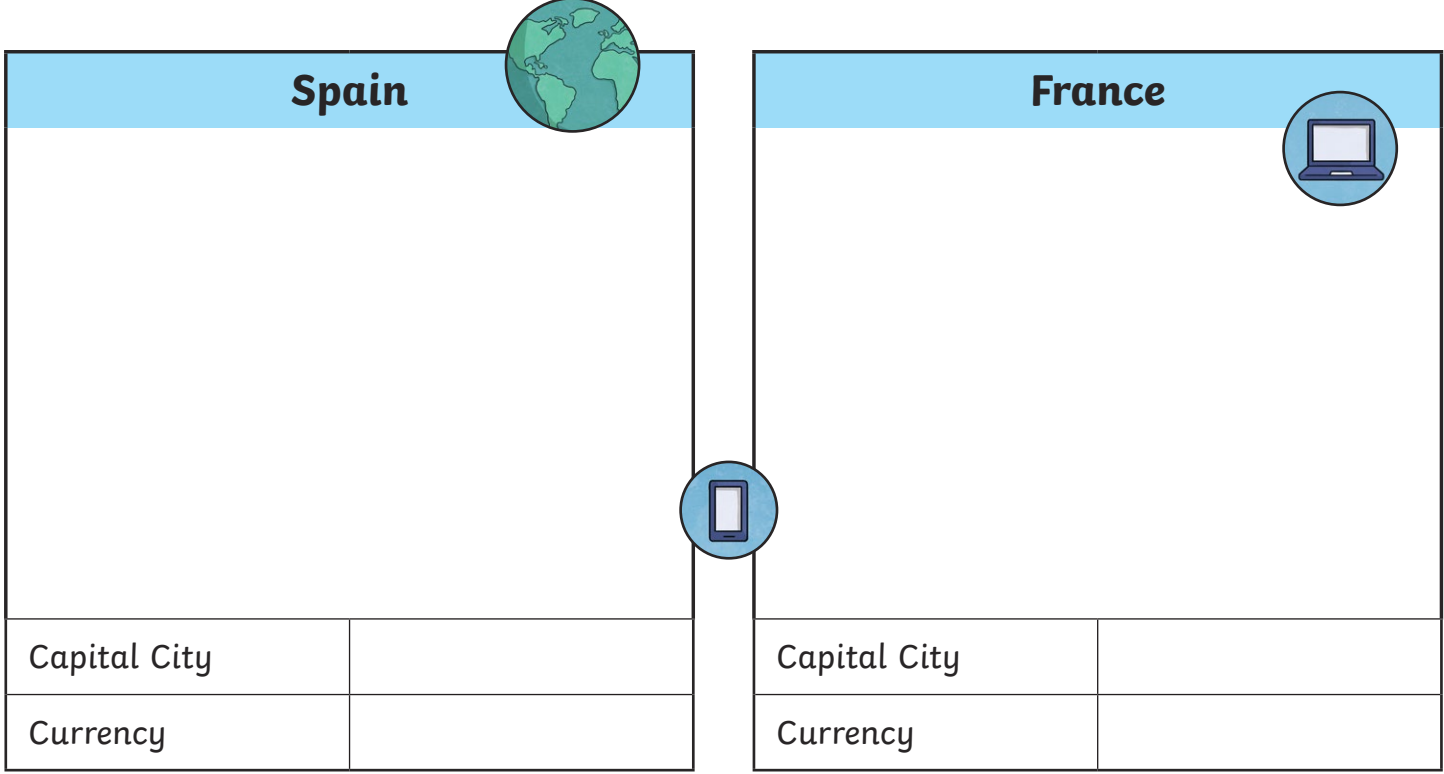

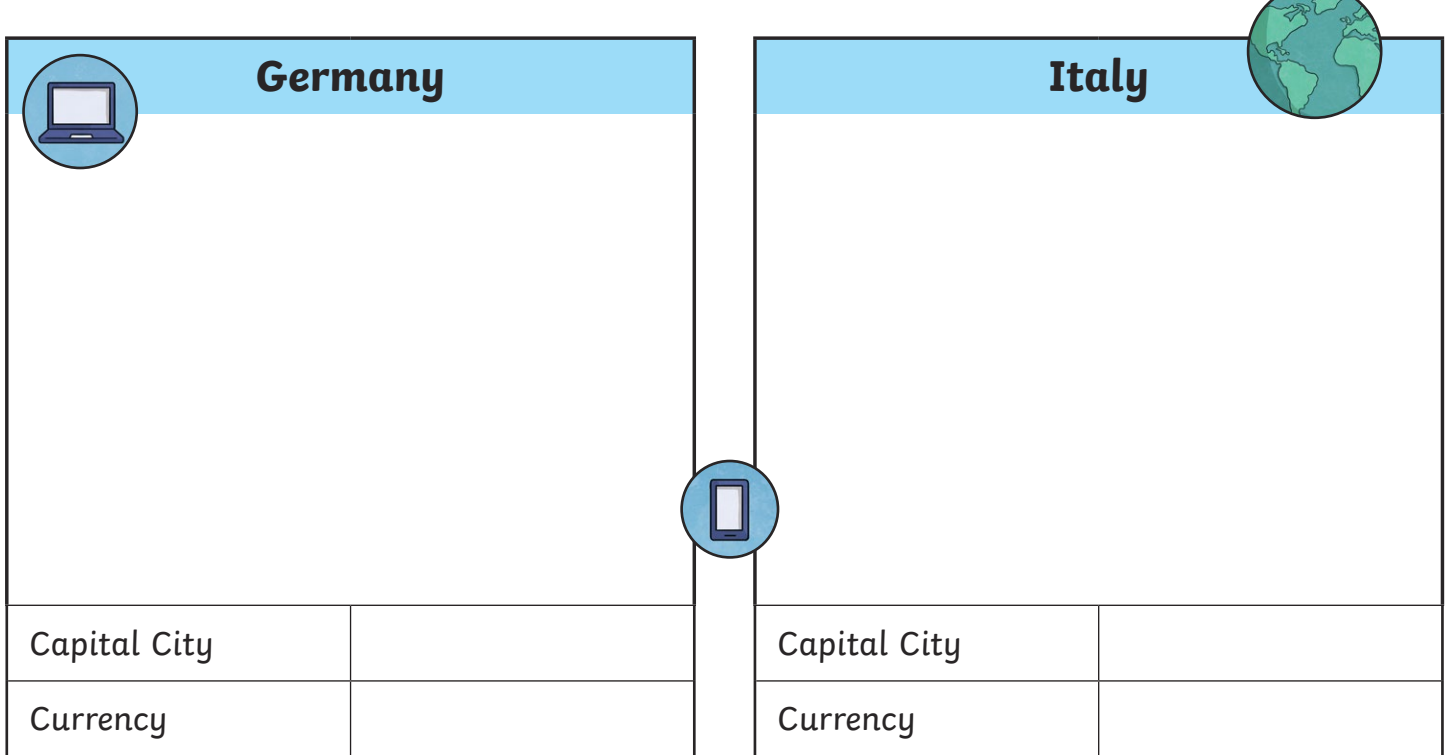

To understand how to use a search engine to make safe searches online.

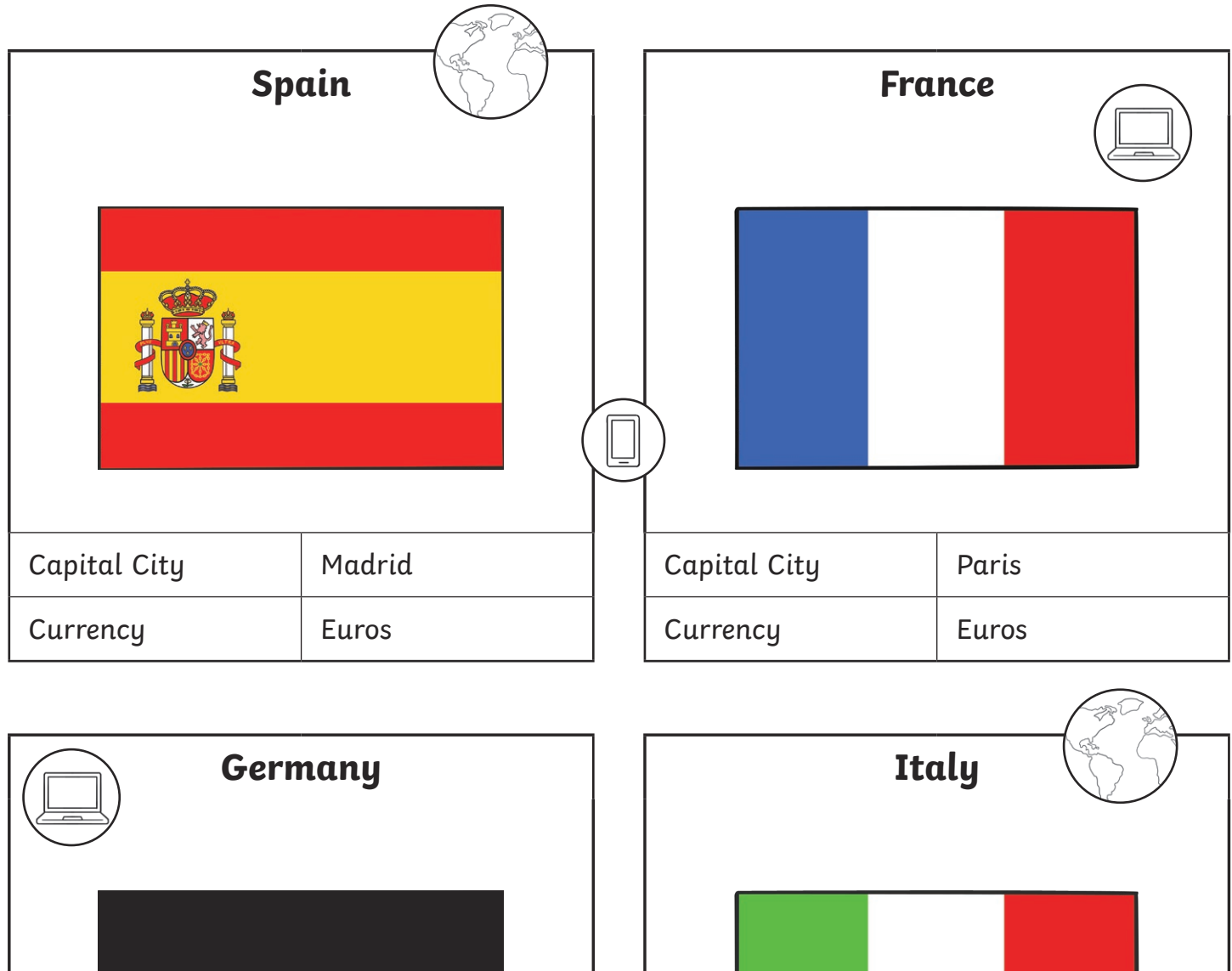

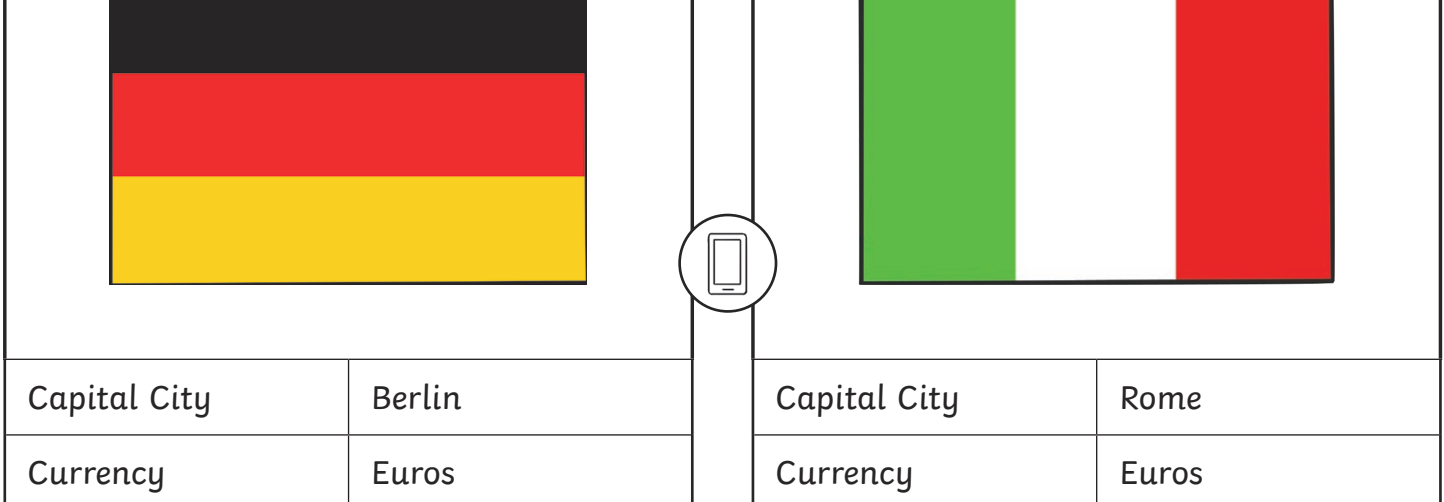

To understand how to use a search engine to make safe searches online.

Use a search engine to fill in the missing facts below and draw the country's flag.

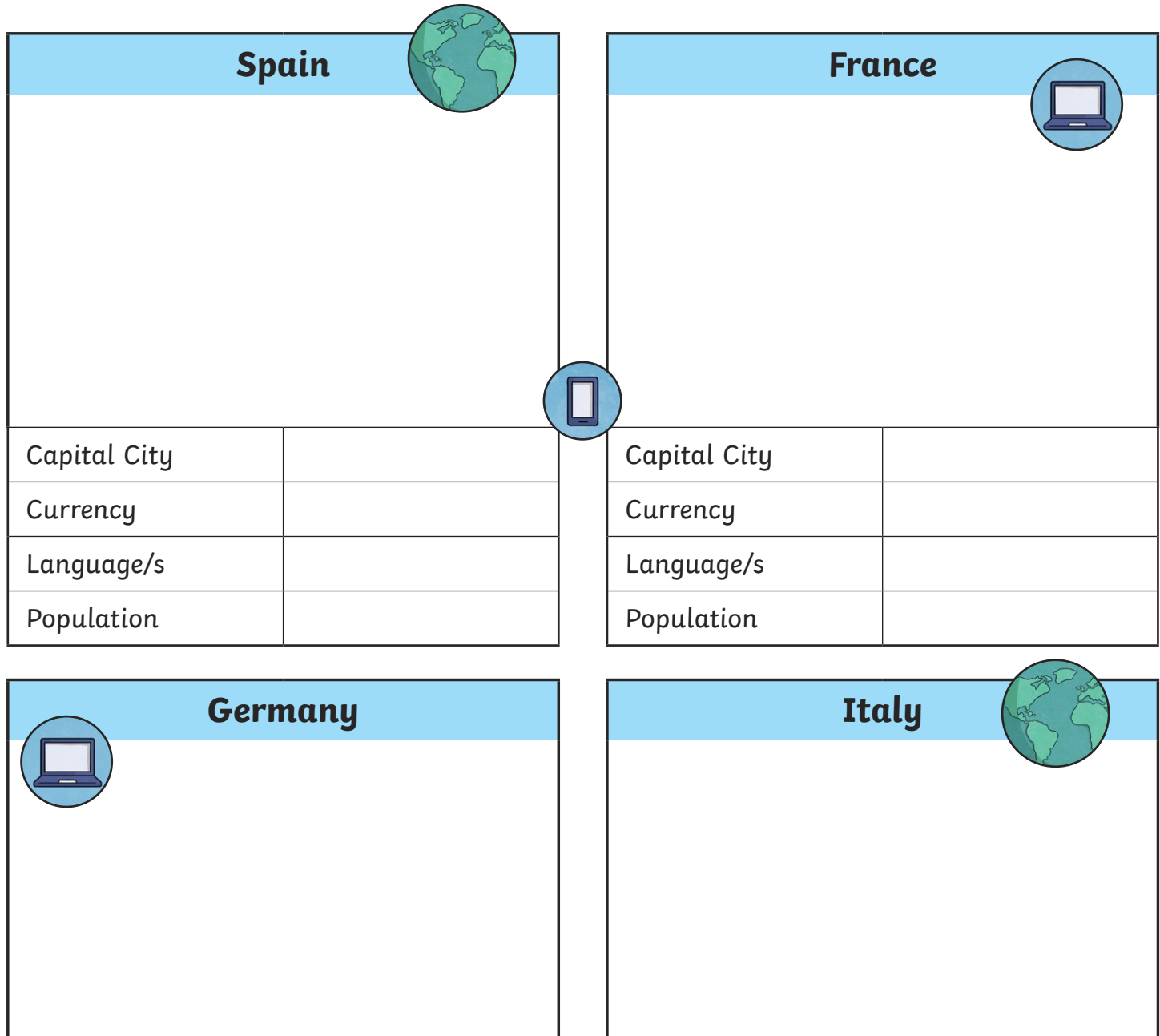

Capital City

**Currency** 

Language/s

Population

Capital City

**Currency** 

Language/s

Population

To understand how to use a search engine to make safe searches online.

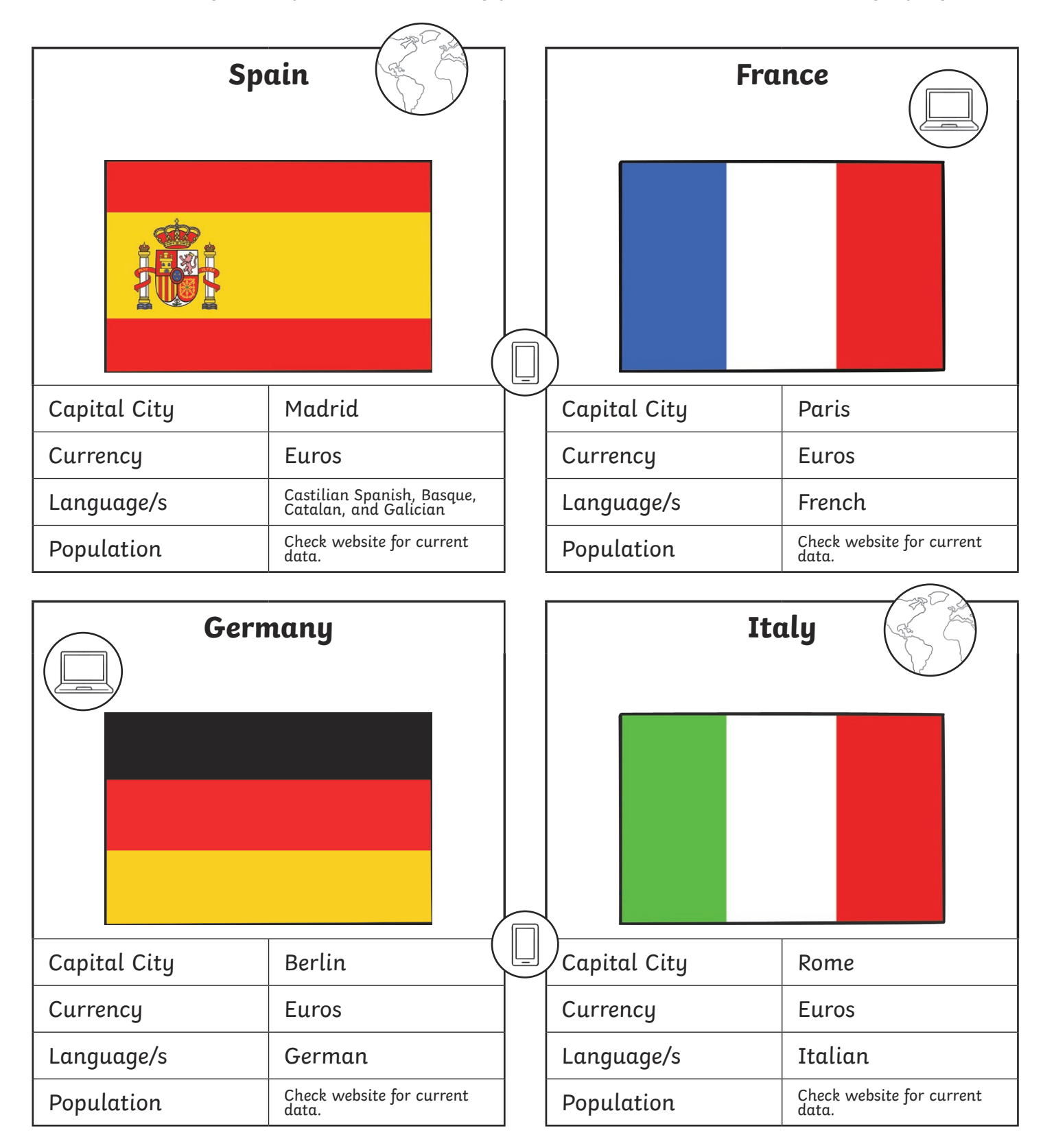

To understand how to use a search engine to make safe searches online.

Use a safe search engine to find a country in each continent below. Draw the flag for the country and fill in the missing information. Why not check more than one website for an accurate population size.

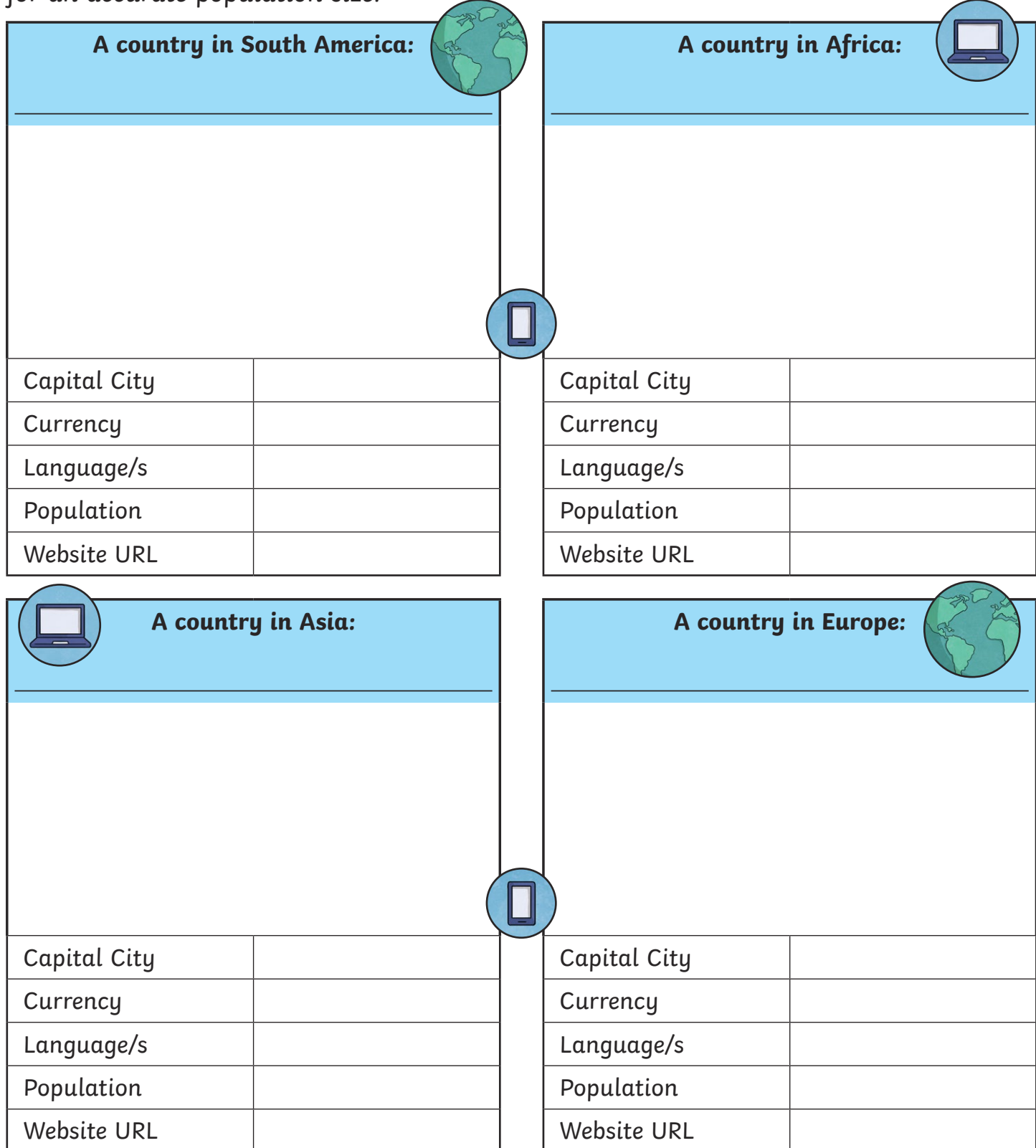

To understand how to use a search engine to make safe searches online.

The children will be able to use safe searching to find their answers for this activity. They will need to identify a country in each continent and then the teacher can check the answers using the website given, or they can swap their work with a partner and ask them to check and peer mark their answers.

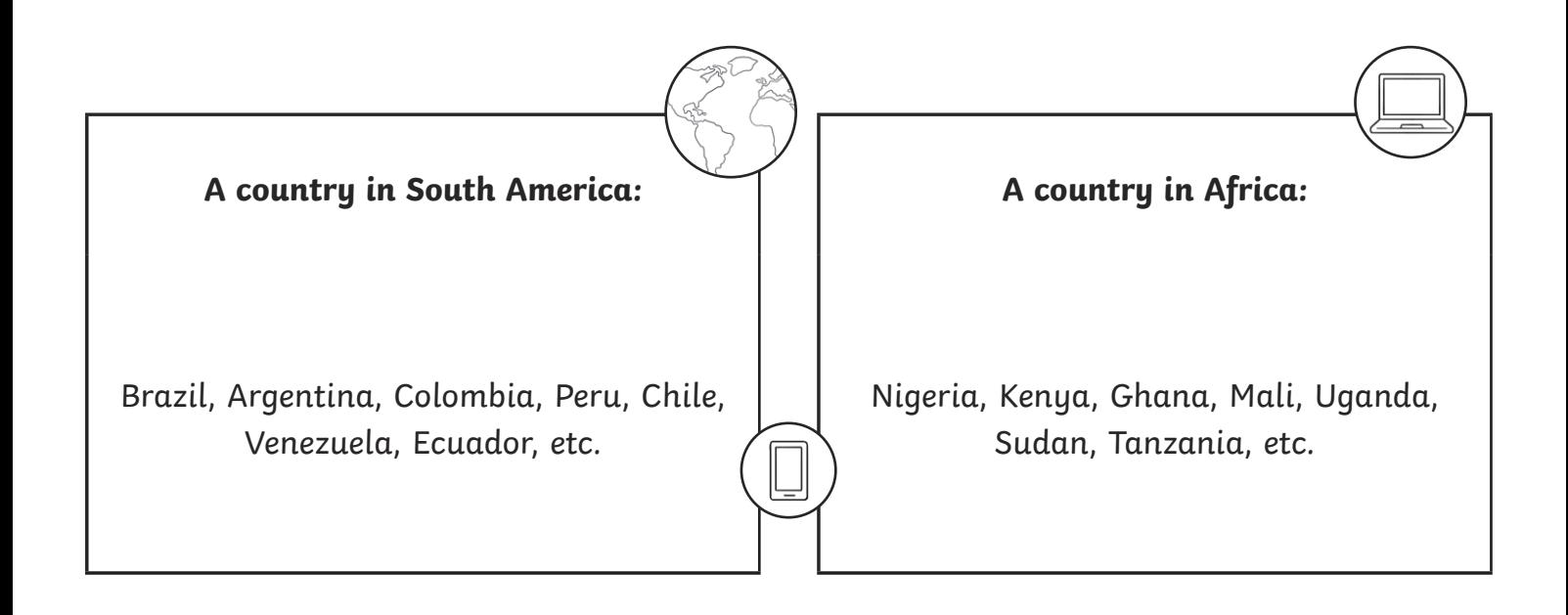

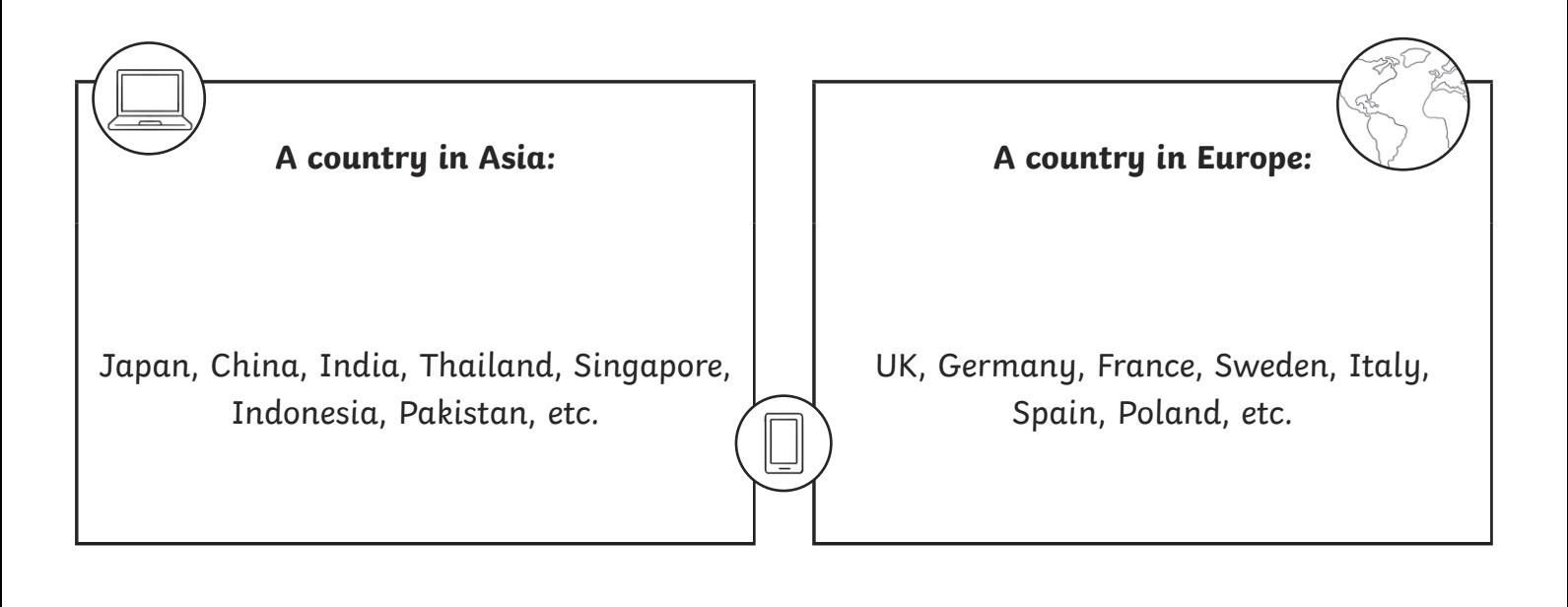

Online Searchers and Surfers | Ready, Set, Search!

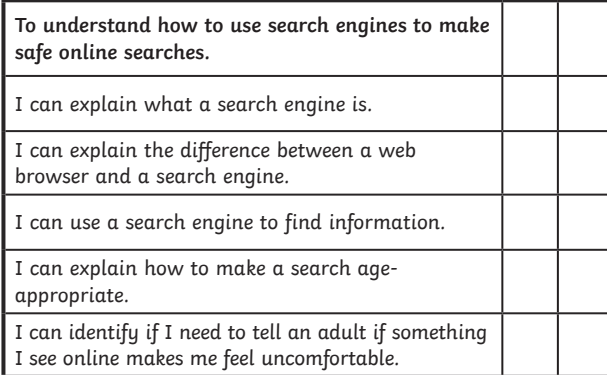

#### Online Searchers and Surfers | Ready, Set, Search!

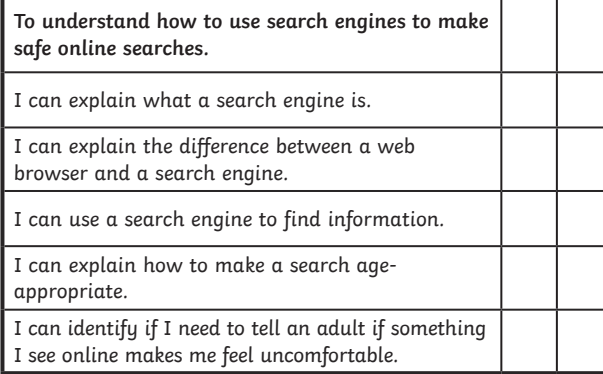

#### Online Searchers and Surfers | Ready, Set, Search!

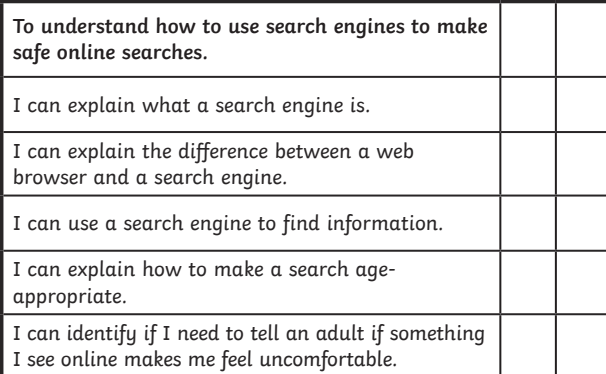

#### Online Searchers and Surfers | Ready, Set, Search!

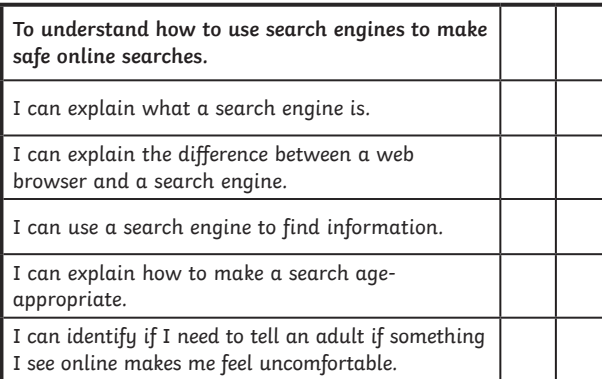

Online Searchers and Surfers | Ready, Set, Search!

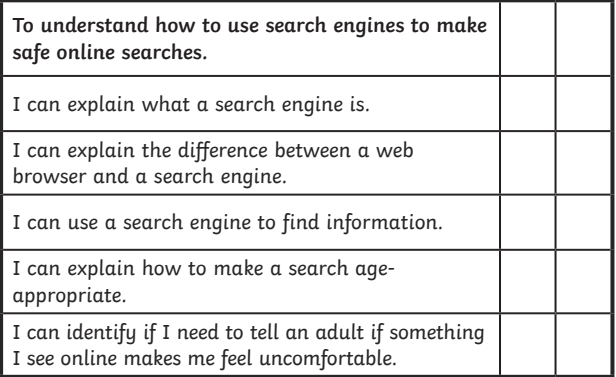

#### Online Searchers and Surfers | Ready, Set, Search!

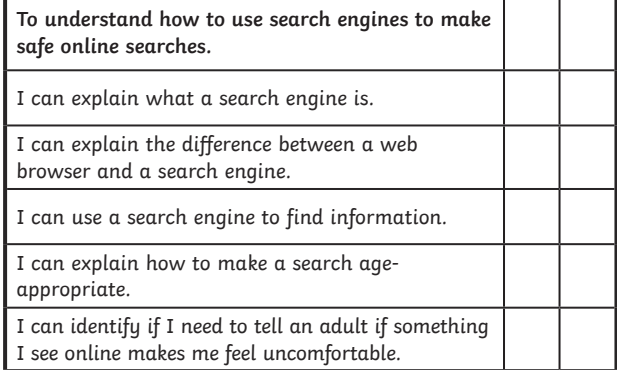

#### Online Searchers and Surfers | Ready, Set, Search!

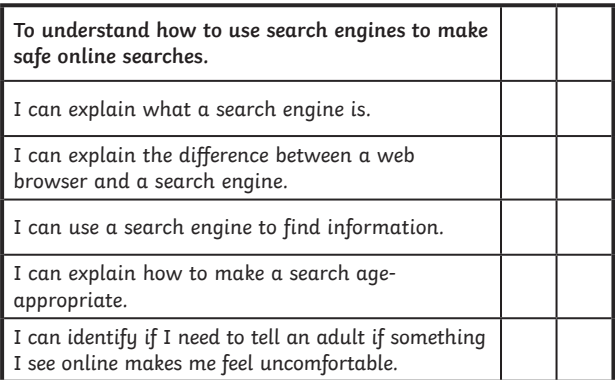

#### Online Searchers and Surfers | Ready, Set, Search!

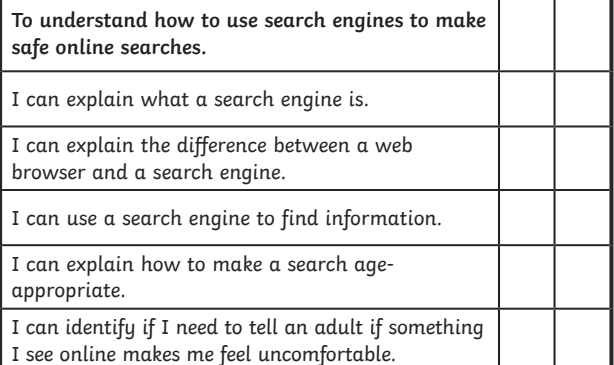